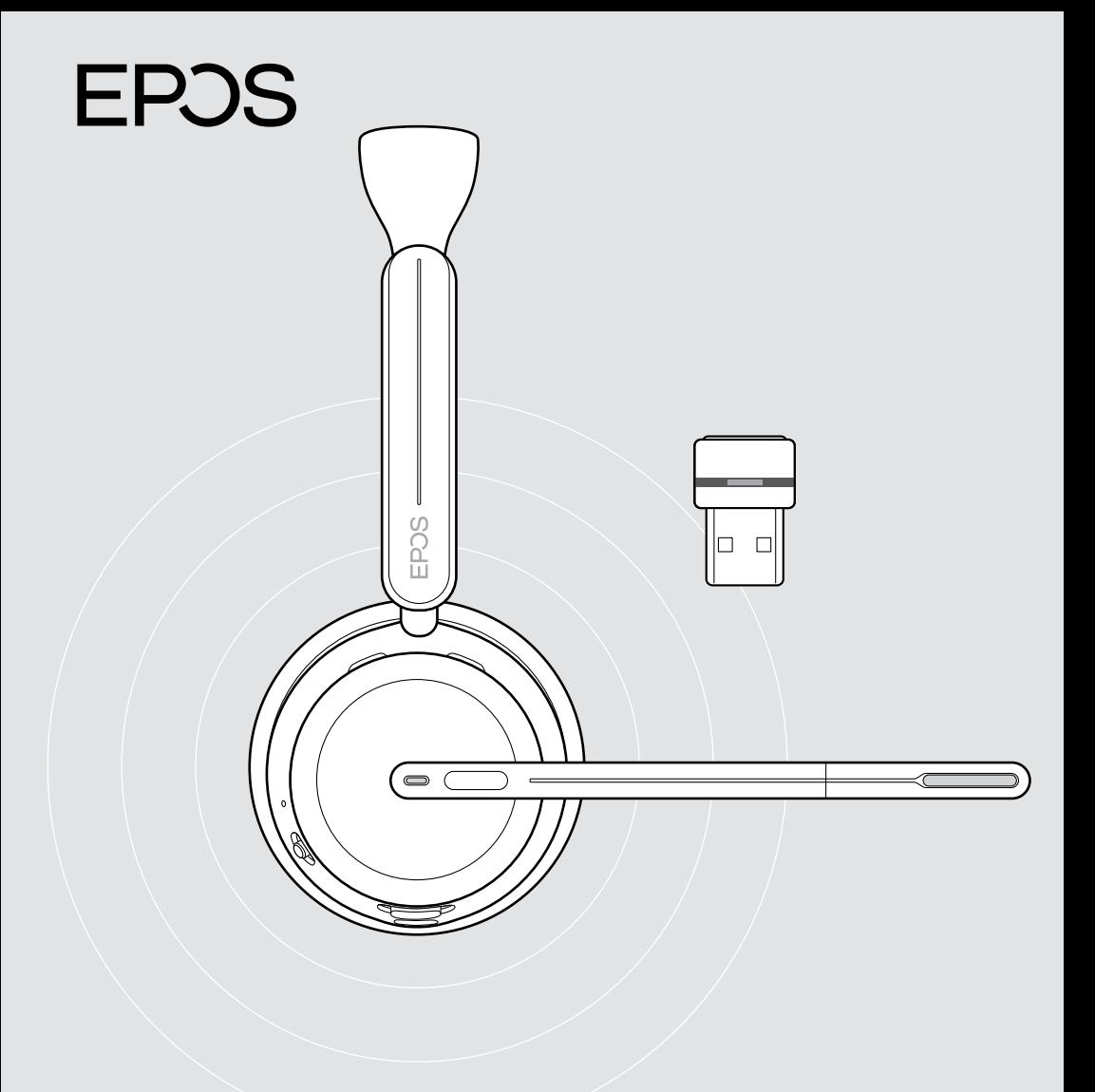

# Série IMPACT 1000

Auscultadores supra-aurais Bluetooth® com dongle

Guia do Utilizador

## Conteúdo

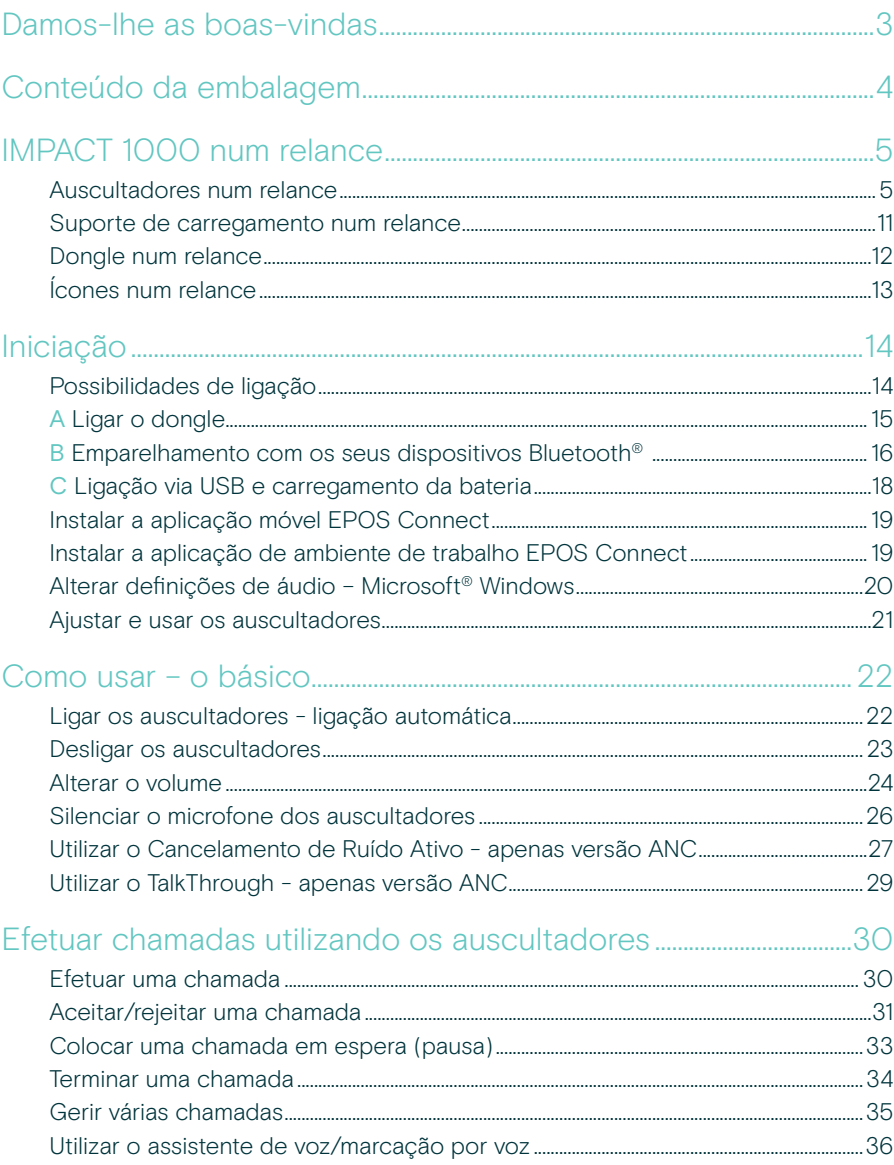

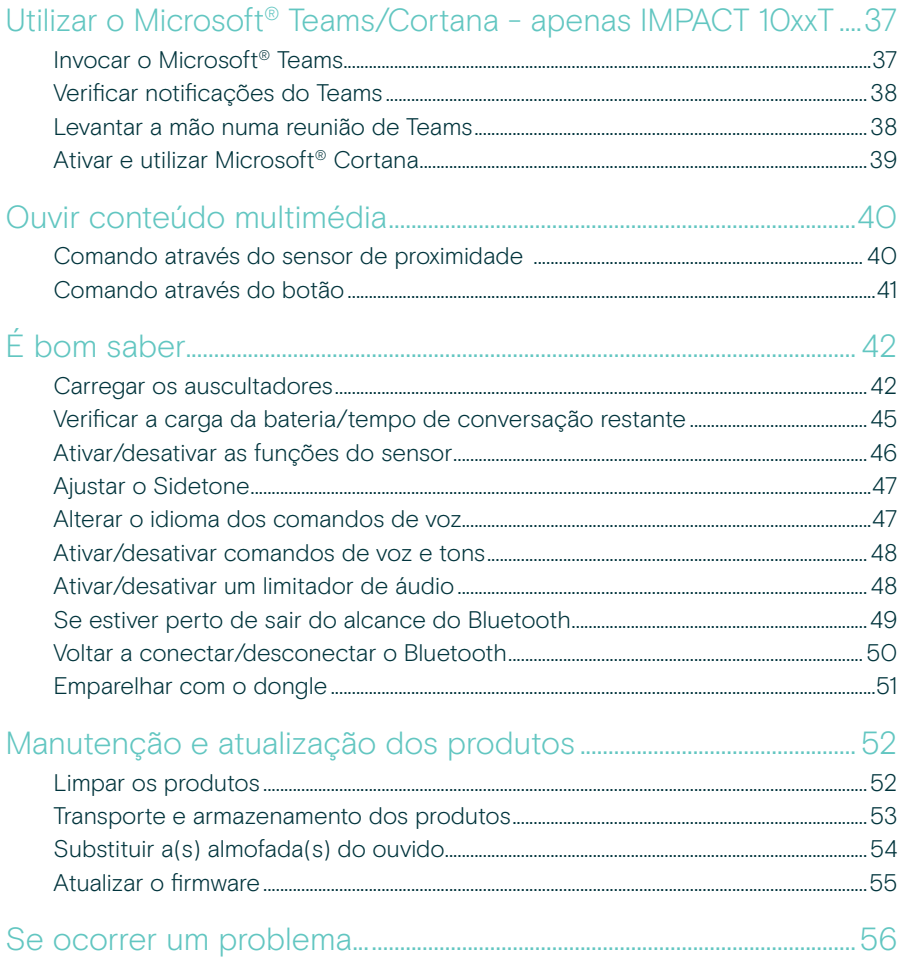

#### Marcas comerciais

A marca nominativa e os logótipos Bluetooth® são marcas comerciais registadas da Bluetooth SIG, Inc. e qualquer utilização dessas marcas por parte da DSEA A/S é efetuada mediante uma licença.

USB Type-C<sup>®</sup> e USB-C<sup>®</sup> são marcas comerciais da USB Implementers Forum.

Qualcomm aptX é um produto da Qualcomm Technologies International, Ltd. Qualcomm é uma marca comercial da Qualcomm Incorporated, registada nos EUA e noutros países, utilizada com autorização, aptX é uma marca comercial da Qualcomm Technologies International, Ltd., registada nos EUA e noutros países, utilizada com autorização.

Todas as outras marcas comerciais pertencem aos respetivos proprietários.

## <span id="page-3-0"></span>Damos-lhe as boas-vindas

O IMPACT 1000 foi concebido para o ambiente de Novo Escritório Aberto.

Baseado na tecnologia EPOS BrainAdapt™ para reduzir a fadiga cerebral com ANC\* adaptativo e captação de voz líder na indústria impulsionada pela EPOS AI™, garantindo que está a transmitir a sua mensagem.

Experimente o conforto durante todo o dia com um design leve, almofadas macias, almofadados para a faixa para a cabeça e banda super larga para um som natural. Desfrute de total facilidade de utilização com um suporte de carregamento sem contacto, comandos de auscultadores intuitivos e um conjunto de funcionalidades inteligentes.

A conectividade wireless tripla permite que permaneça conectado a três dispositivos ao mesmo tempo que anda livremente por todo o escritório. O TalkThrough\* permite-lhe comunicar com colegas sem remover os auscultadores enquanto a luz de ocupado 360 sinaliza quando está em chamada.

#### Benefícios e características chave

Captação de voz líder no setor para conversas focadas

A tecnologia de microfone adaptativo fornecida pela EPOS AI™ garante que está a transmitir a sua mensagem.

Proteja o seu cérebro no escritório aberto\* O ANC Híbrido adaptável cancela eficazmente o ruído e ajuda o seu cérebro a concentrar-se, mesmo em ambientes movimentados de escritório aberto.

Um novo padrão de mercado para auscultadores de escritório aberto Junte-se a chamadas com som de banda super larga. Certificado para Microsoft Teams e cumpre as especificações do Microsoft Teams Open Office.

Mantenha-se confortável durante o dia Design leve, almofadas macias e respiráveis, e o almofadado da faixa para a cabeça permitem um uso confortável durante todo o dia no escritório aberto.

Experimente a verdadeira conveniência Suporte de carregamento sem contacto e funcionalidades inteligentes que tornam a utilização dos auscultadores verdadeiramente intuitiva e sem complicações.

\* Apenas IMPACT 1060 ANC / 1060T ANC

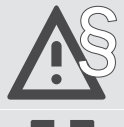

Para obter as instruções de segurança, consulte o Guia de Segurança.

Para obter as especificações, consulte a ficha informativa disponível em [eposaudio.com.](http://eposaudio.com)

Pode consultar uma lista de acessórios na página do produto em [eposaudio.com.](http://eposaudio.com)

## <span id="page-4-0"></span>Conteúdo da embalagem

#### IMPACT 1030 | IMPACT 1060 | IMPACT 1060 ANC IMPACT 1030T | IMPACT 1060T | IMPACT 1060T ANC: Versão Microsoft Teams

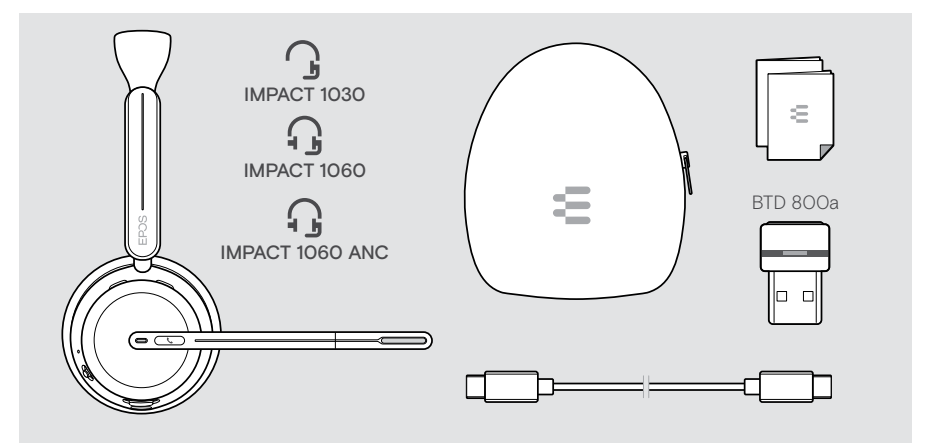

#### IMPACT 1061 | IMPACT 1061 ANC IMPACT 1061T | IMPACT 1061T ANC: Versão Microsoft Teams

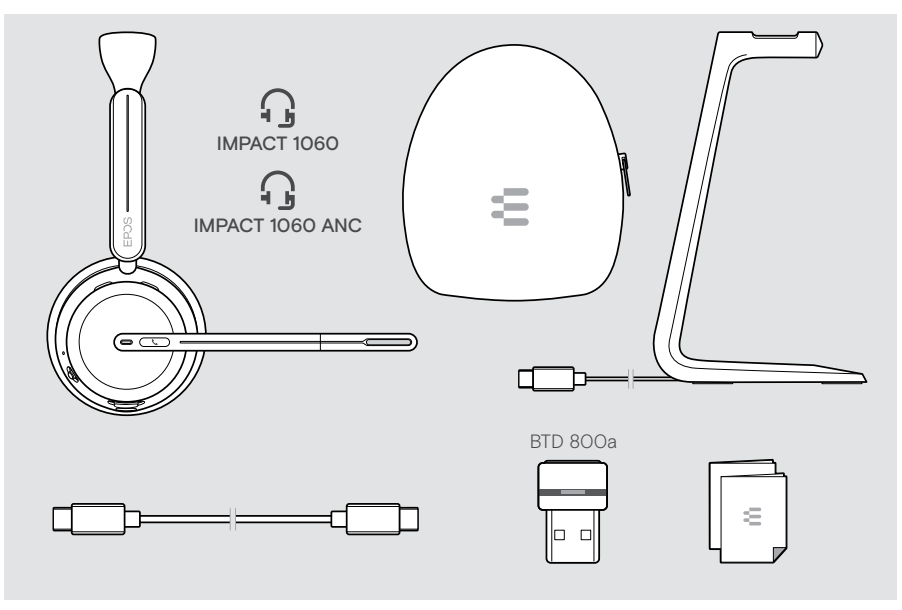

## <span id="page-5-0"></span>IMPACT 1000 num relance

#### Auscultadores num relance

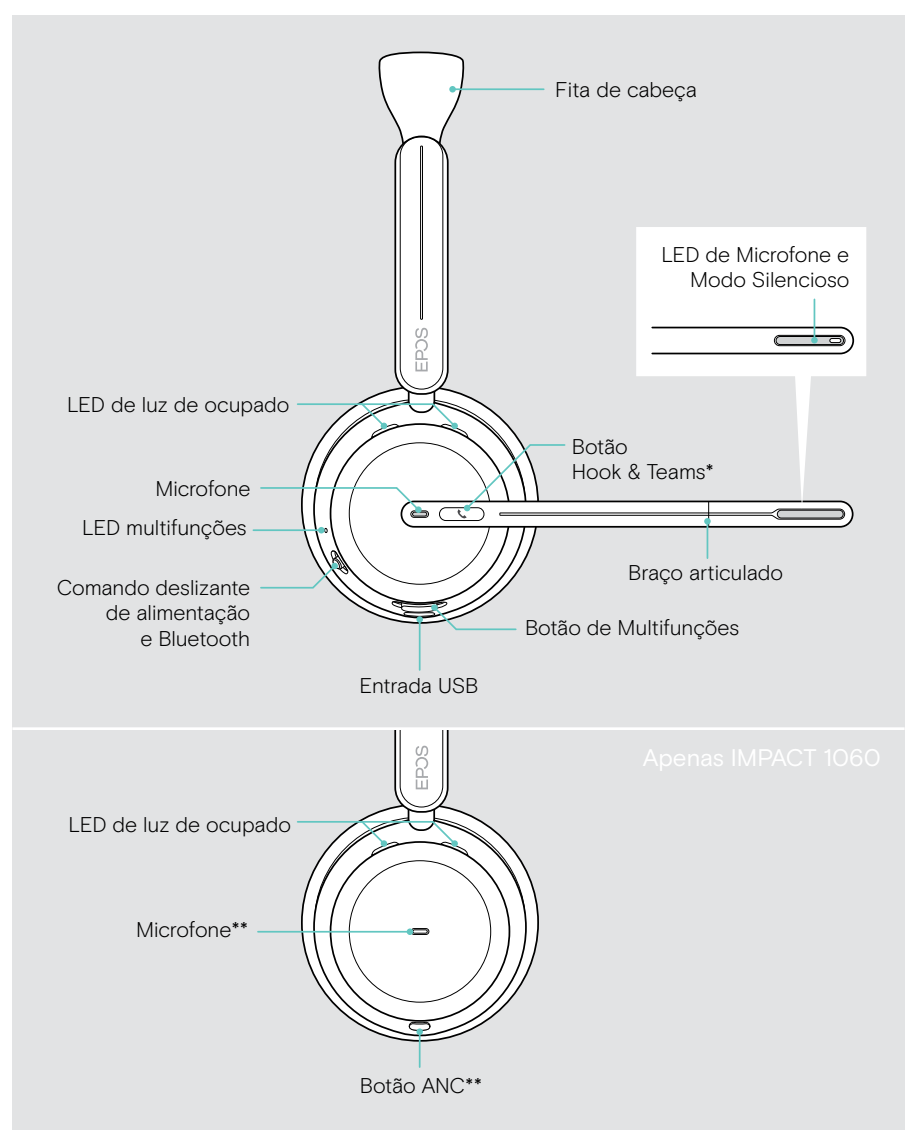

\*Microsoft Teams: Apenas IMPACT 1030T / 106xT / 106xT ANC \*\*ANC: Apenas IMPACT 1060 ANC / 1060T ANC

#### LEDs dos auscultadores num relance

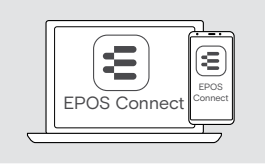

Pode alterar algumas das definições do LED através do EPOS Connect.

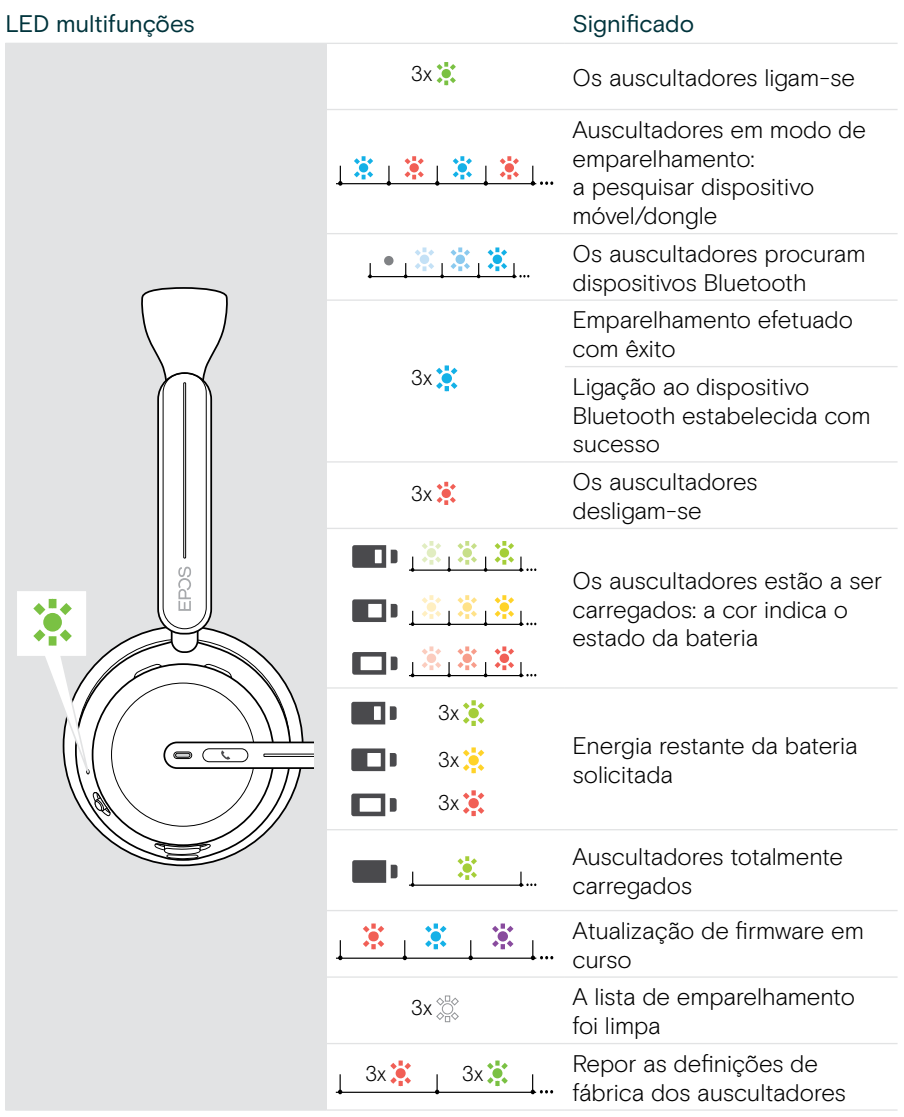

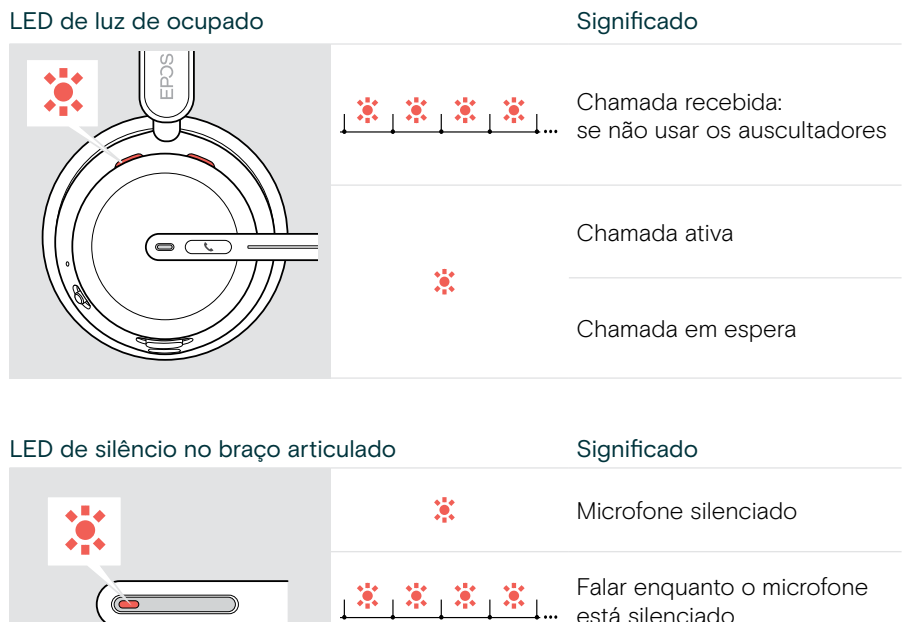

está silenciado

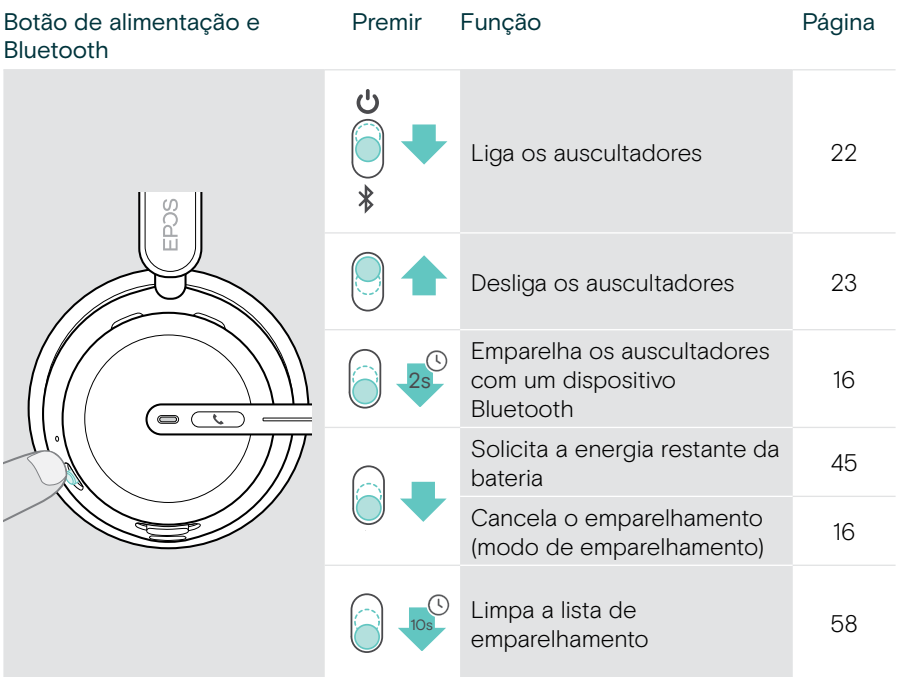

#### Botões dos auscultadores num relance

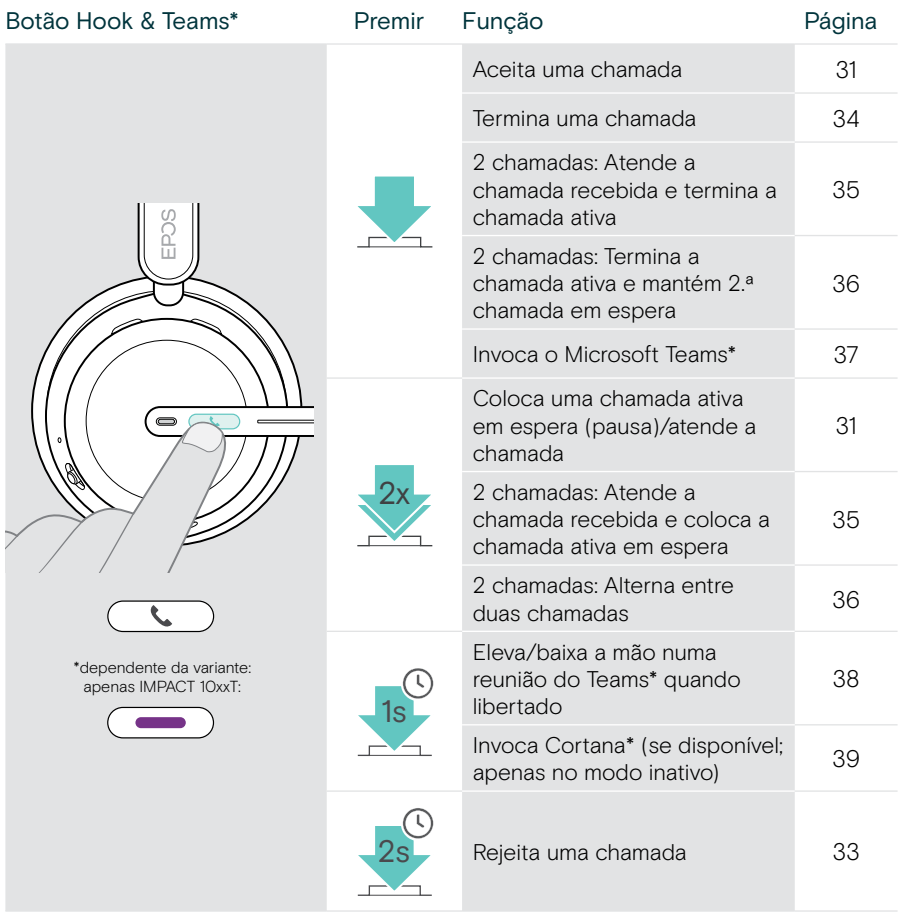

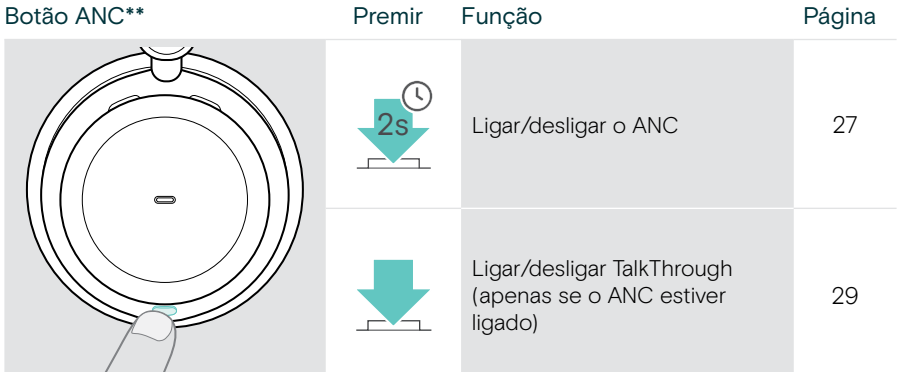

\*\*apenas IMPACT 106x ANC

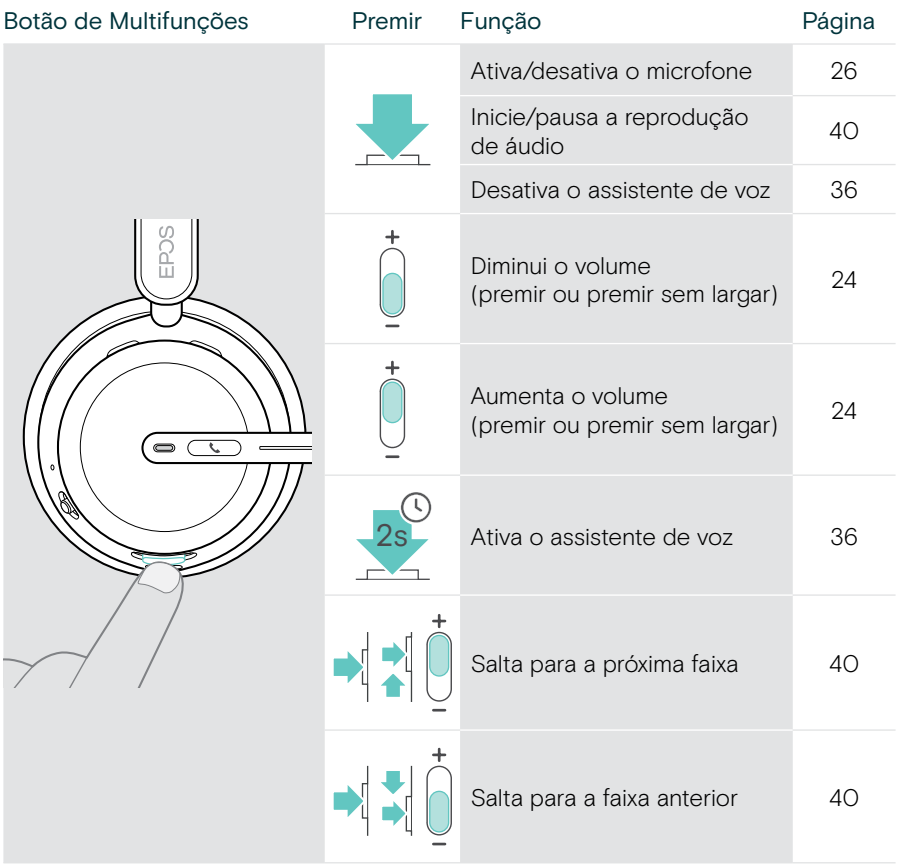

#### <span id="page-11-0"></span>Suporte de carregamento num relance

O suporte de carregamento CH 40 está incluído nos conjuntos IMPACT 10x1. Também está disponível como acessório.

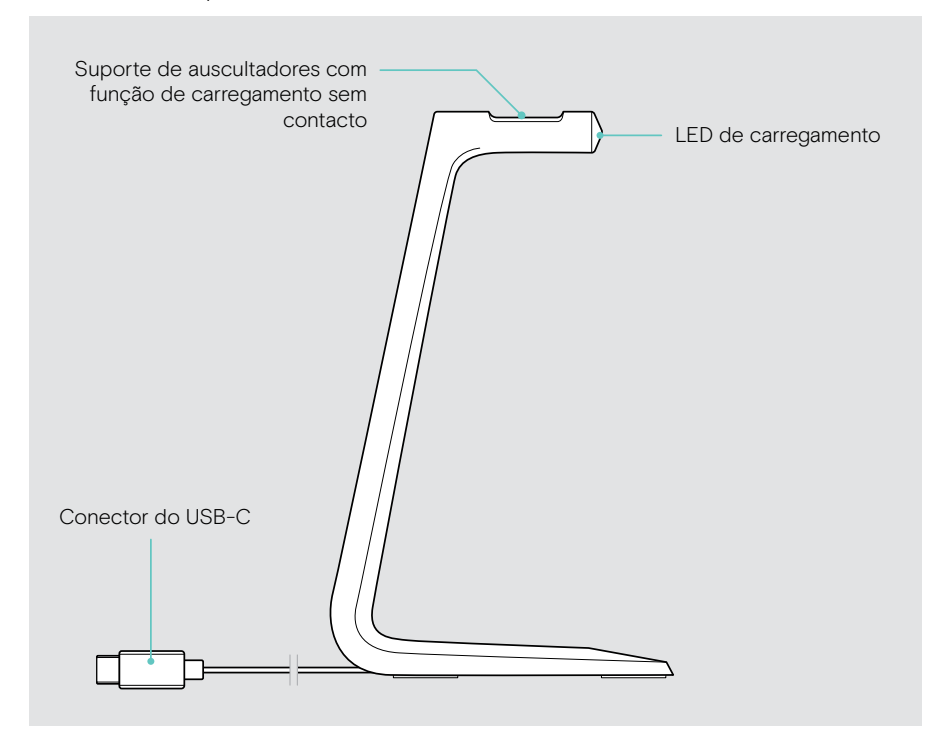

#### LEDs do suporte de carregamento num relance

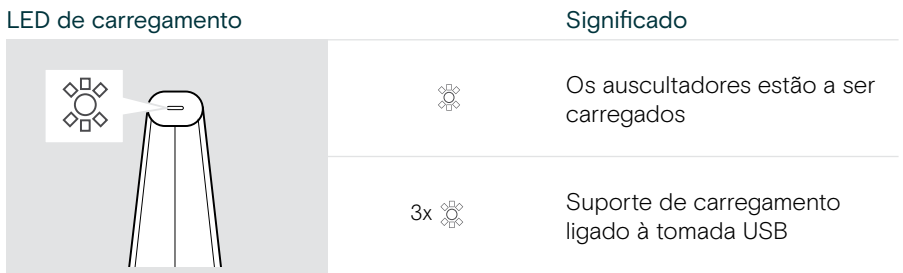

## <span id="page-12-0"></span>Dongle num relance

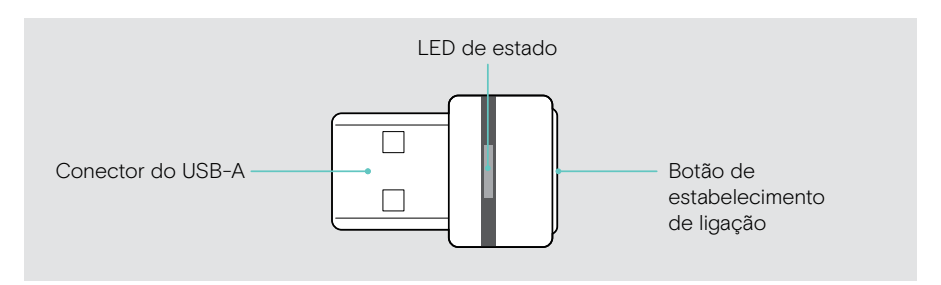

#### LEDs do dongle num relance

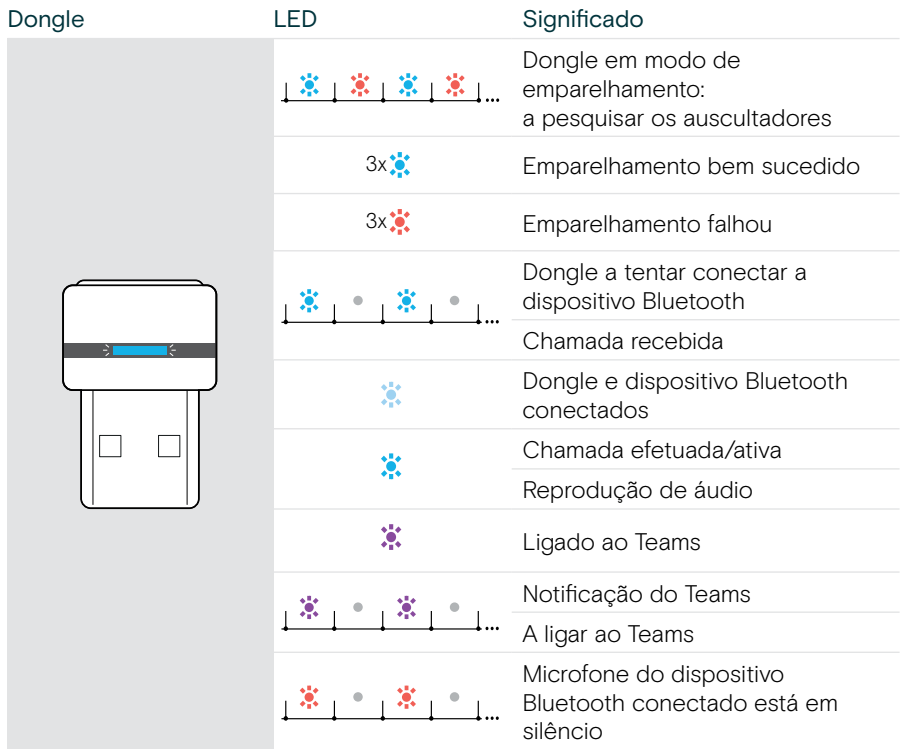

## <span id="page-13-0"></span>Ícones num relance

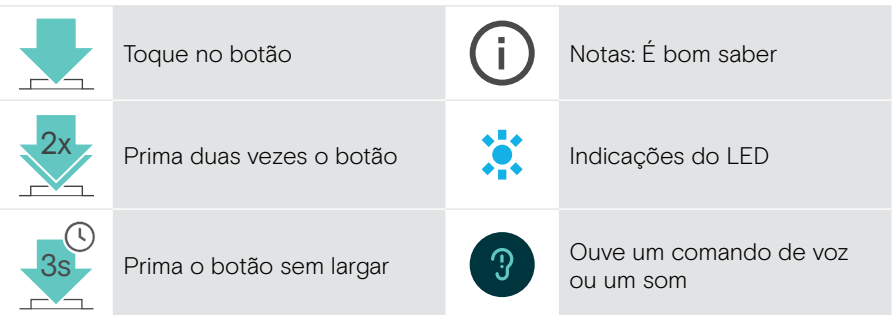

## <span id="page-14-0"></span>Iniciação

### Possibilidades de ligação

Pode ligar os auscultadores:

- A através do dongle Bluetooth a um computador ou
- B através do Bluetooth a um dispositivo móvel (por exemplo, smartphone, tablet) ou
- C através do cabo USB a um computador

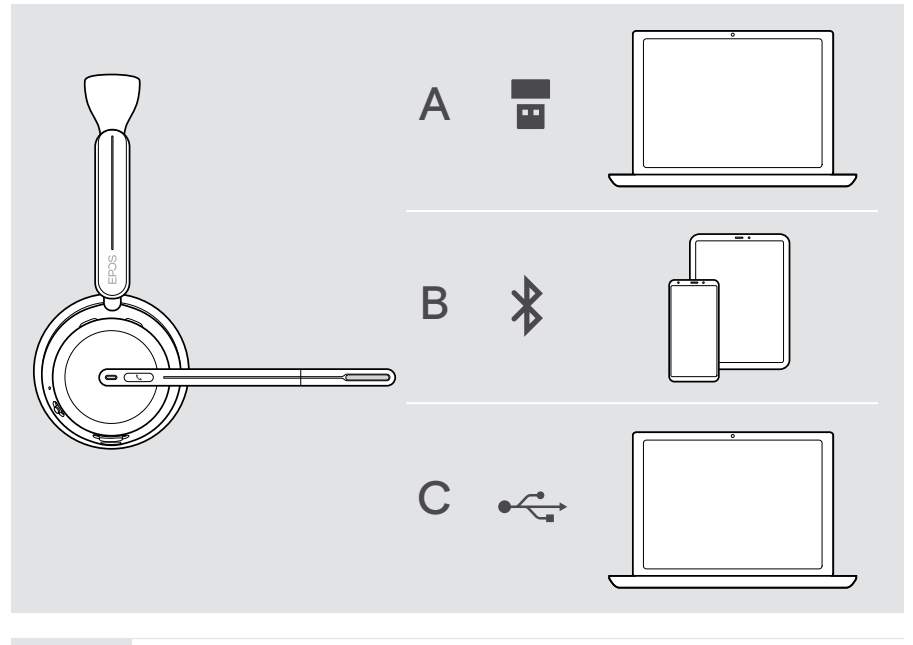

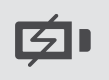

C Se ligar os auscultadores através de um cabo USB, estes serão carregados automaticamente. Com o cabo ligado, pode utilizar os auscultadores mesmo que a bateria esteja descarregada.

## <span id="page-15-1"></span><span id="page-15-0"></span>A Ligar o dongle

Ao chegar, o dongle já está emparelhado com os auscultadores.

- 1 Ligue o dongle a uma porta USB-A do seu computador. O LED do dongle pisca na cor azul durante a procura.
- 2 Mova o controlo deslizante de alimentação para o centro para ligar os auscultadores.

O LED pisca 3 vezes verde e 3 vezes azul, assim que é ligado ao dongle. O LED do dongle muda para azul esbatido. Se o Microsoft Teams estiver a ser executado: O dongle liga-se ao Teams e acende-se com a cor roxa em vez de azul.

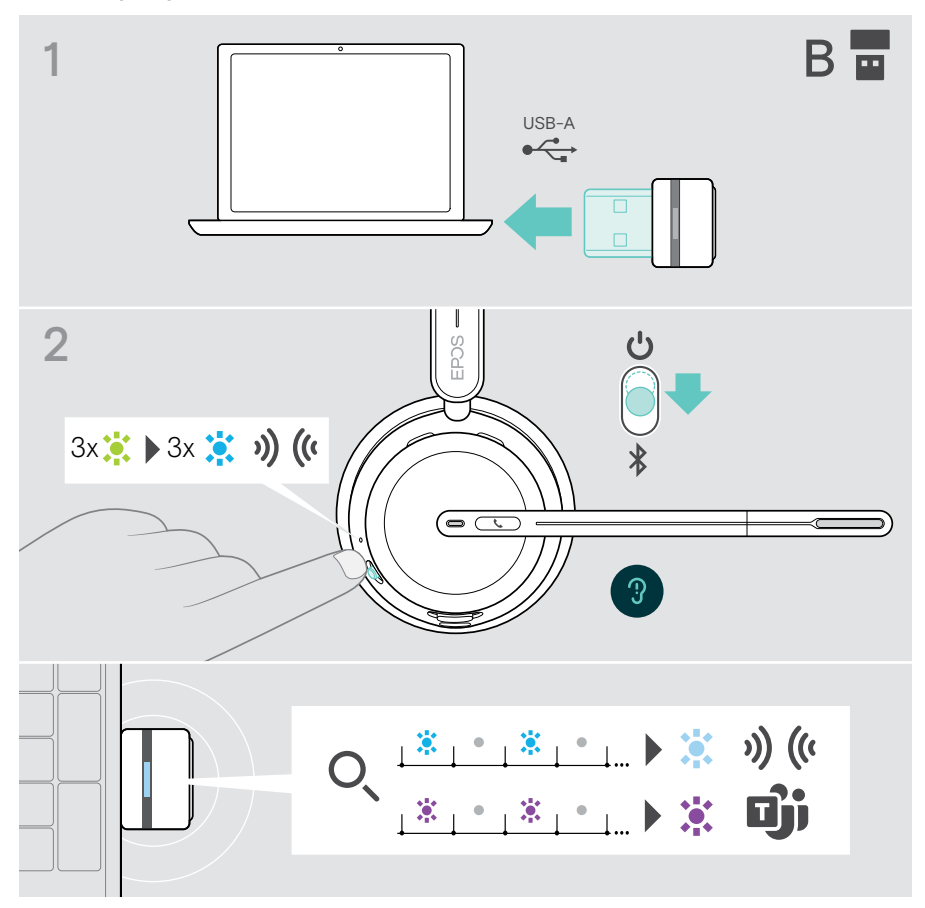

Ŧ

#### <span id="page-16-1"></span><span id="page-16-0"></span>B Emparelhamento com os seus dispositivos Bluetooth®

Para transmitir dados através de Bluetooth, primeiro é necessário emparelhar os auscultadores com um dispositivo sem fios. O dongle entregue já está emparelhado com os auscultadores.

Os auscultadores podem gravar até oito dispositivos emparelhados. Se emparelhar os auscultadores com um nono dispositivo, o dispositivo com a atividade mais antiga na lista de emparelhamento será substituído. Se pretender restabelecer uma ligação a este dispositivo, tem de emparelhar novamente os auscultadores.

Os auscultadores podem ser ligados em simultâneo a três dos dispositivos emparelhados. Apenas pode ligar a outro dispositivo se desligar um dos dispositivos já ligados.

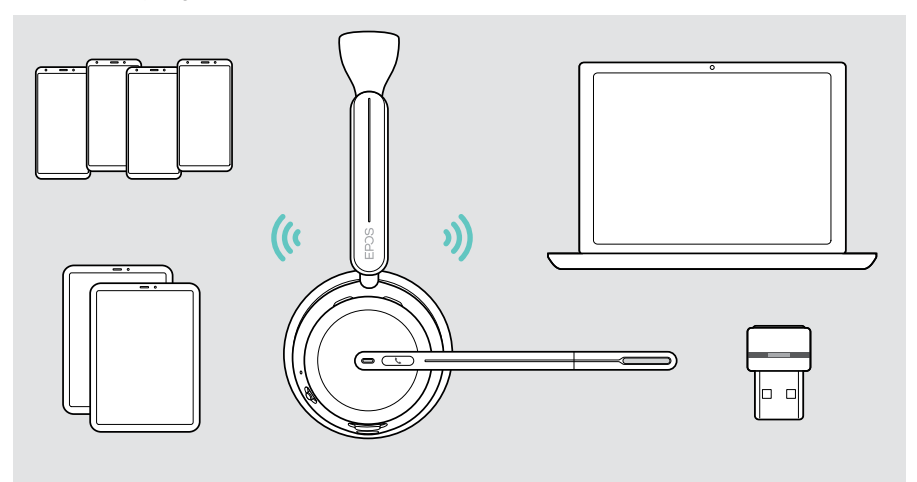

Os auscultadores estão em conformidade com a norma Bluetooth 5.3. Os dispositivos Bluetooth têm de ser compatíveis com «Hands-Free Profile» (HFP), «Headset Profile» (HSP), «Audio Video Remote Control Profile» (AVRCP) ou «Advanced Audio Distribution Profile» (A2DP).

#### Emparelhar os auscultadores através de Bluetooth com um dispositivo móvel

- 1 Mova o controlador deslizante de alimentação para o centro para ligar os auscultadores. O LED pisca 3 vezes a verde. Mova o controlador deslizante de alimentação na direção do ícone Bluetooth e mantenha-o premido até o LED piscar alternadamente azul e vermelho (modo de emparelhamento).
- 2 Procure dispositivos Bluetooth e selecione EPOS IMPACT 10xx para estabelecer a ligação - consulte o manual de instruções do seu dispositivo móvel. Logo que os auscultadores estejam emparelhados com o dispositivo móvel, o LED pisca 3 vezes na cor azul e desliga-se.

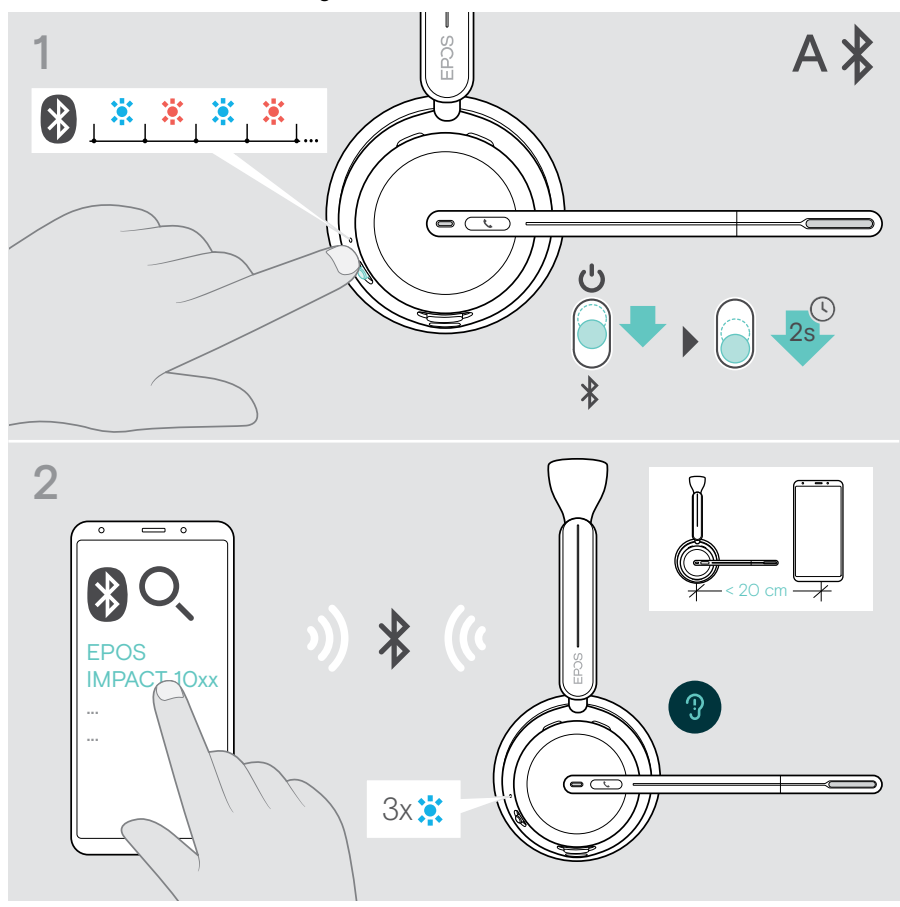

Para cancelar o emparelhamento:

 $\mathbf{f}$ 

Mova o controlador deslizante de alimentação brevemente na direção do ícone Bluetooth.

## <span id="page-18-1"></span><span id="page-18-0"></span>C Ligação via USB e carregamento da bateria

O cabo USB permite carregar a bateria dos auscultadores enquanto o utiliza para chamadas ou reprodução de multimédia.

> Ligue o cabo USB fornecido à entrada USB dos auscultadores e a uma entrada USB do computador.

A bateria está a ser carregada. O LED pisca a vermelho, amarelo ou verde dependendo do estado da bateria. Quando a bateria estiver totalmente carregada, o LED acende-se a verde durante 10 segundos e, em seguida, apaga-se.

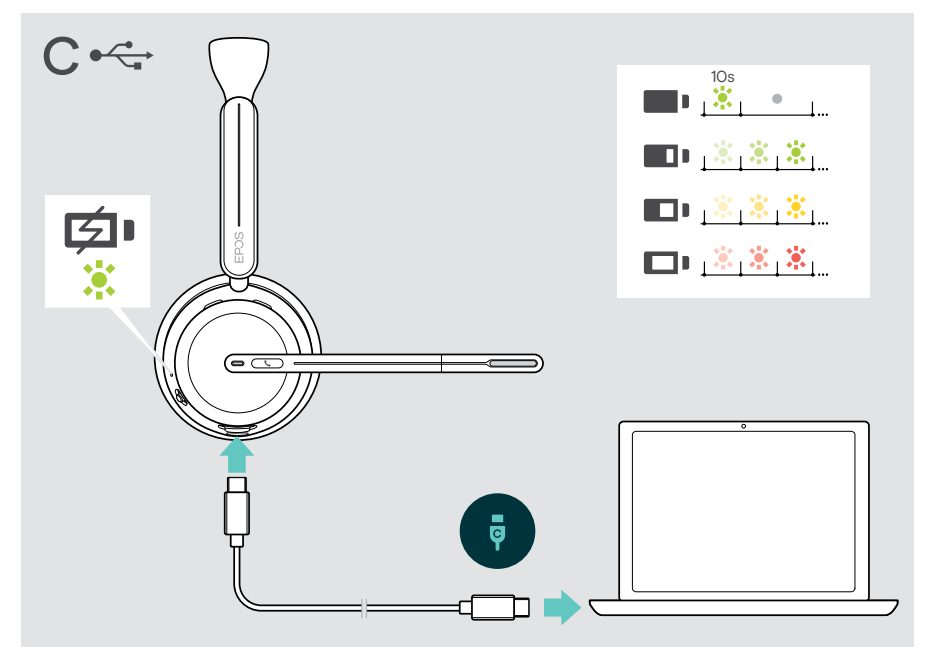

Para desligar o cabo USB:

> Puxe a ficha para fora dos auscultadores e do seu computador.

## <span id="page-19-0"></span>Instalar a aplicação móvel EPOS Connect

A aplicação móvel EPOS Connect gratuita permite-lhe configurar os seus auscultadores e oferece definições adicionais.

- > Abra a App Store ou a app Google Play no seu dispositivo móvel.
- > Pesquise por «EPOS Connect».
- > Descarregue e instale a aplicação.

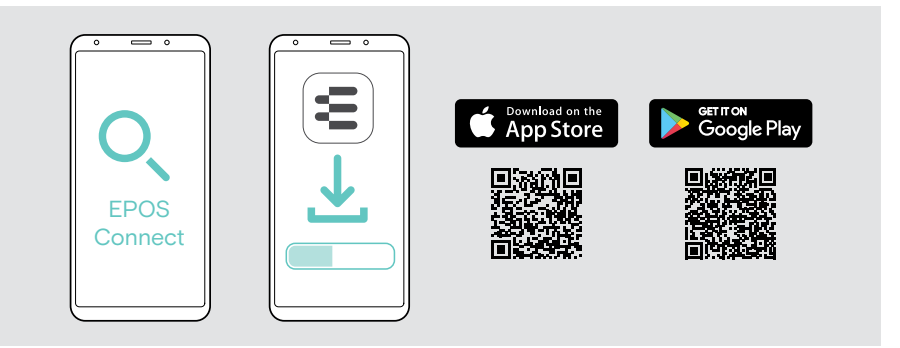

## <span id="page-19-1"></span>Instalar a aplicação de ambiente de trabalho EPOS Connect

O software gratuito EPOS Connect permite-lhe configurar e atualizar os seus auscultadores e oferece definições adicionais.

- > Descarregue o software em [eposaudio.com/connect](http://eposaudio.com/connect).
- > Instale o software. Necessita de direitos de administrador no seu computador, se necessário, contacte o seu departamento de TI.

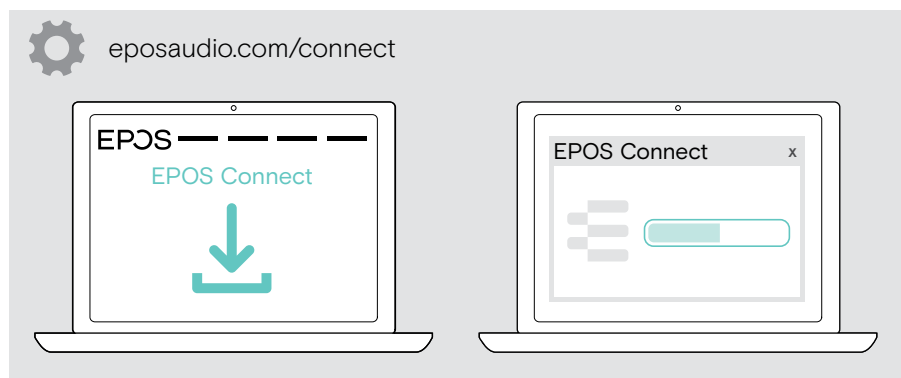

## <span id="page-20-0"></span>Alterar definições de áudio – Microsoft® Windows

O Windows normalmente altera automaticamente as definições de Áudio se ligar uns novos auscultadores. Se os auscultadores estiverem ligados, mas não ouvir som:

- > Clique com o botão direito no ícone de Áudio.
- > Na saída, selecione BTD 800 III como altifalante.
- > Na entrada selecione BTD 800 III, como microfone.

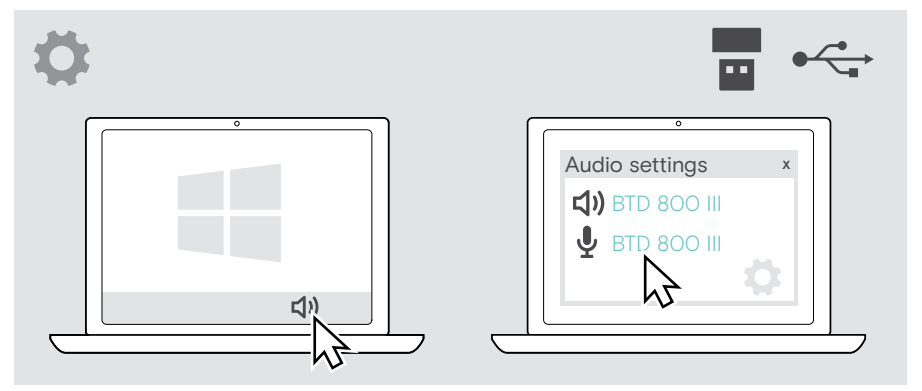

Ω

## <span id="page-21-1"></span><span id="page-21-0"></span>Ajustar e usar os auscultadores

Para obter uma boa qualidade de som e o melhor conforto de utilização possível:

- > Rode a haste do microfone para alterar o lado de utilização.
- > Dobre e faça girar o braço articulado para que o microfone esteja aproximadamente a 0,8" (2 cm) do canto da sua boca.
	- > Ajuste os auscultadores de forma a que os mesmos pousem de forma confortável sobre a sua orelha direita ou esquerda.
		- > Ajuste os auscultadores para que as almofadas pousem de forma confortável nas suas orelhas.
		- > Mude o lado de utilização em EPOS Connect para trocar os canais estéreo.

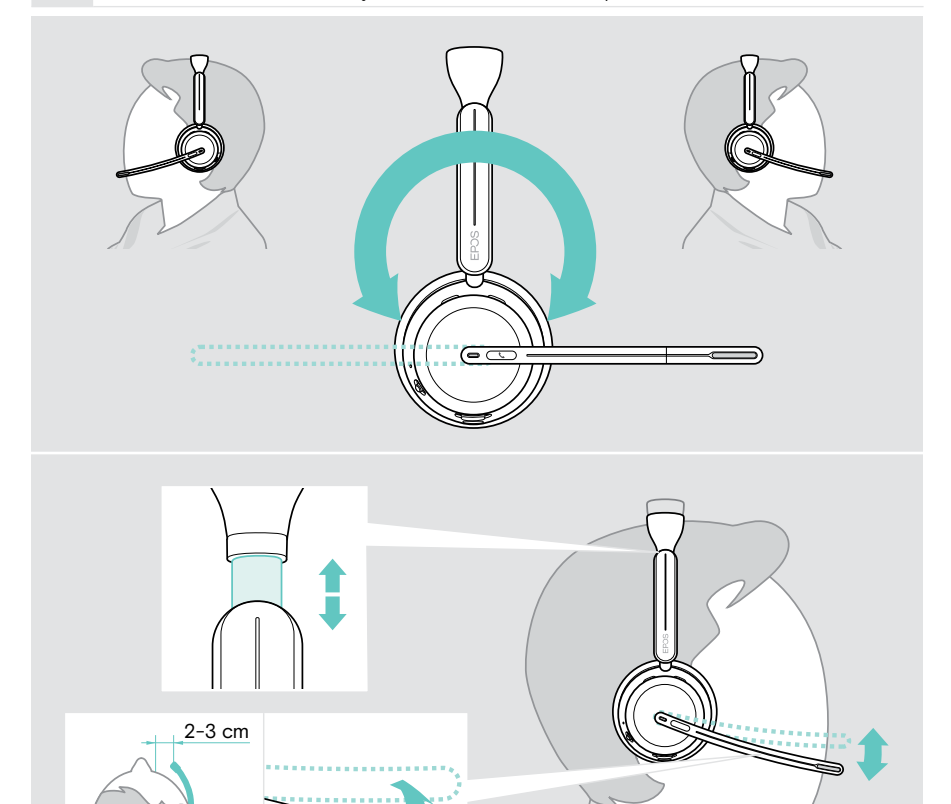

## <span id="page-22-0"></span>Como usar – o básico

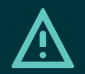

#### **ATENCÃO**

Risco de dano auditivo!

Ouvir com níveis de volume altos durante longos períodos de tempo pode causar danos auditivos permanentes.

- > Defina o volume no seu dispositivo ligado para um nível baixo antes de colocar os auscultadores.
- > Não se exponha de forma contínua a volumes altos.

#### <span id="page-22-1"></span>Ligar os auscultadores - ligação automática

> Mova o controlador deslizante de alimentação para o centro para ligar os auscultadores.

O LED pisca 3 vezes a verde. Os auscultadores tentam ligar-se automaticamente aos 3 últimos dispositivos utilizados. Se estes não estiverem disponíveis, os auscultadores tentam encontrar outros dispositivos emparelhados. Assim que a ligação for estabelecida com sucesso, ouve um comando de voz e o LED pisca 3 vezes na cor azul.

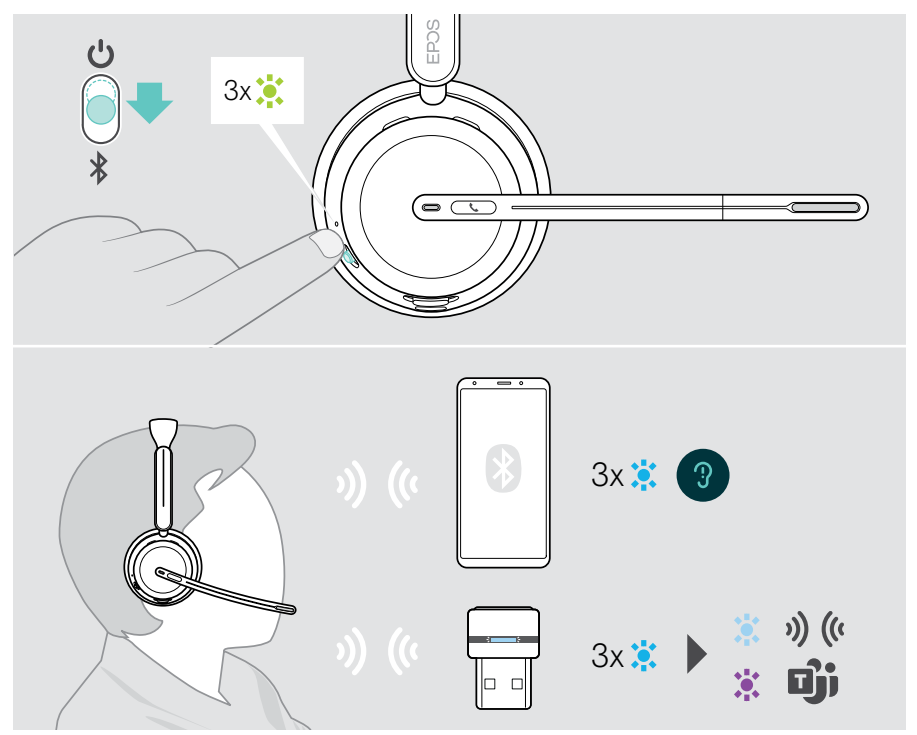

#### <span id="page-23-1"></span><span id="page-23-0"></span>Desligar os auscultadores

> Mova o comando deslizante de alimentação na direção do ícone de espera. O LED pisca 3 vezes na cor vermelha e os auscultadores desligam-se.

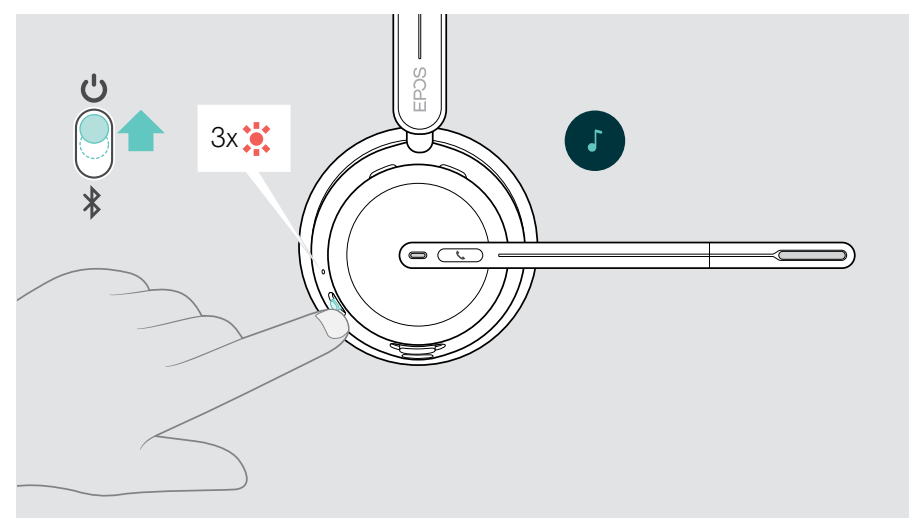

Carregar os auscultadores - ver página [42.](#page-42-1)

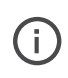

Os auscultadores desligam-se após 6 horas para poupar bateria, se não existir sinal de áudio e não estiverem a ser usados. Desligue e ligue novamente os auscultadores para os utilizar. Pode definir ou desativar a hora para a desativação automática no EPOS Connect.

Ť.

## <span id="page-24-1"></span><span id="page-24-0"></span>Alterar o volume

Existem três definições de volume dos auscultadores independentes:

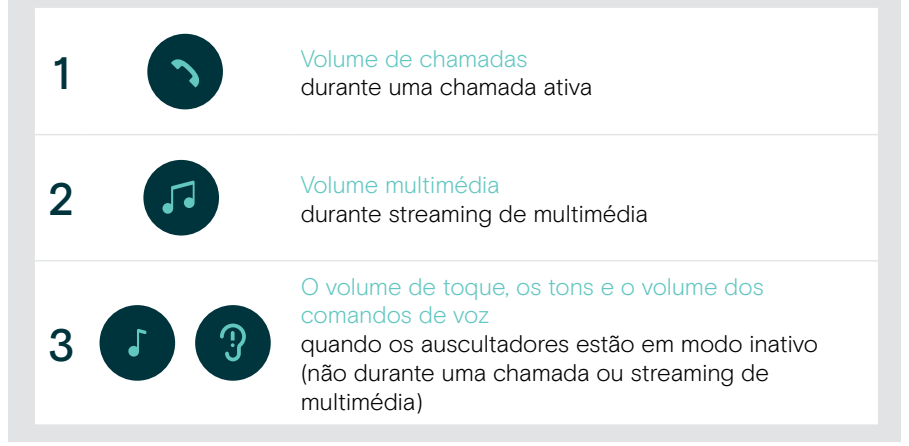

> Mova o controlo deslizante multifunções para + ou - para aumentar ou reduzir o volume.

Ouve um sinal sonoro duplo ao atingir o volume máximo ou mínimo.

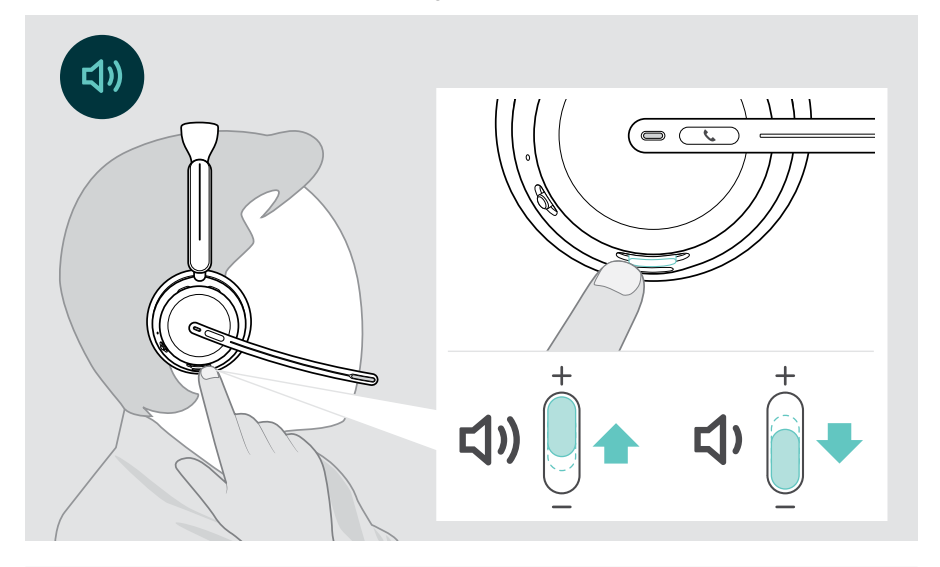

Em alternativa, pode ajustar o volume para chamadas ou streaming de multimédia no dispositivo conectado.

#### Ajustar o volume do microfone dos auscultadores para softphones

- > Inicie uma chamada no dispositivo conectado para alguém que o ajude a encontrar a definição de volume correta para o seu microfone.
- > Altere o volume do microfone na aplicação do softphone e/ou na aplicação de áudio do PC.

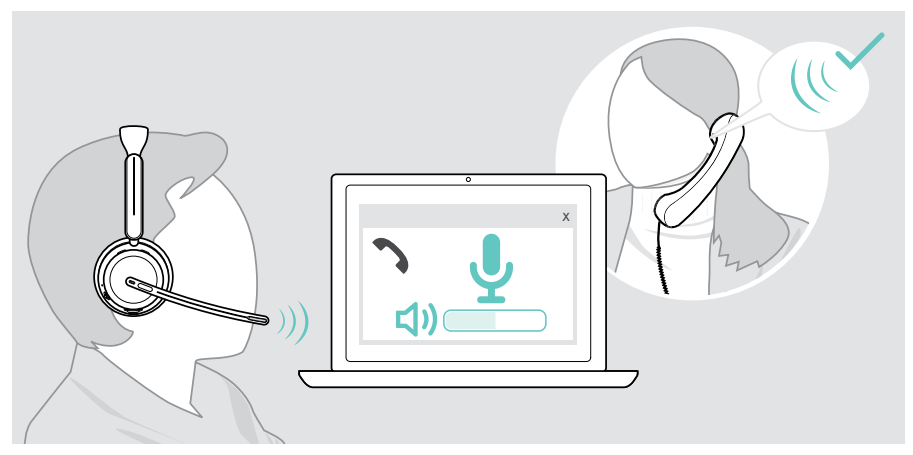

### <span id="page-26-1"></span><span id="page-26-0"></span>Silenciar o microfone dos auscultadores

- > A Mova o braço articulado para cima, para silenciar (vai sentir uma ligeira resistência) ou para baixo para voltar a ativar o microfone\*. OU
- > B Toque no comando deslizante multifunções para silenciar ou ativar o microfone. O LED da função silêncio acende-se a vermelho durante o modo de silêncio.

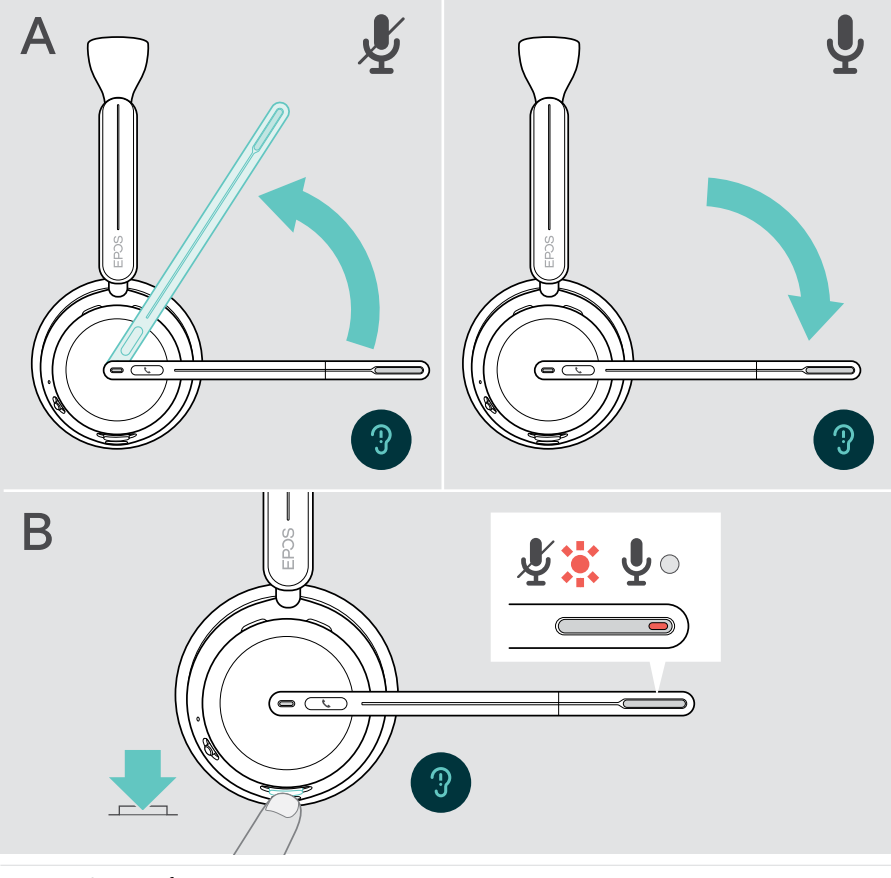

O microfone também será silenciado retirando os auscultadores\*.

O LED pisca a vermelho, se estiver a falar enquanto o microfone está  $\binom{1}{1}$ silenciado.  $\frac{1}{1} \frac{3\pi}{8} \frac{1}{1} \frac{3\pi}{8} \frac{1}{1} \frac{3\pi}{8} \frac{1}{1} \frac{3\pi}{8} \frac{1}{1}$ 

\*Esta função pode ser ativada/desativada através do EPOS Connect.

### <span id="page-27-1"></span><span id="page-27-0"></span>Utilizar o Cancelamento de Ruído Ativo apenas versão ANC

O IMPACT 106x ANC oferece uma atenuação do ruído ambiente através da tecnologia de Cancelamento de Ruído Ativo (ANC). Os microfones especiais reduzem o ruído de fundo, como sons de teclado ou conversas de colegas num ambiente de escritório aberto.

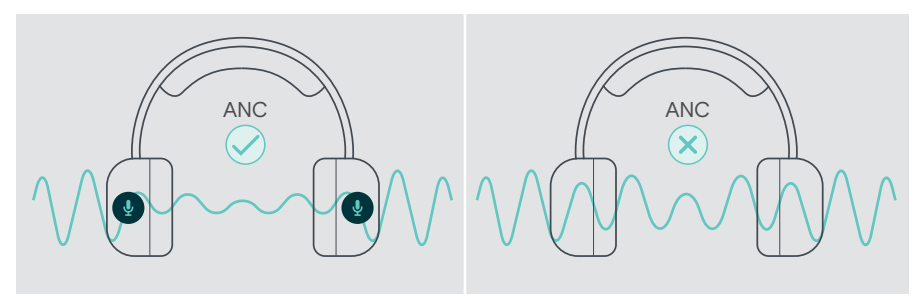

Se estiver num ambiente ruidoso, mas pretender ter o seu próprio espaço de silêncio, pode utilizar os próprios auscultadores, sem estarem ligados a nenhum dispositivo, e tirar partido do ANC.

#### Ligar/desligar o ANC

÷.

> Prima o botão ANC durante 2 segundos ou utilize EPOS Connect para ativar ou desativar o ANC.

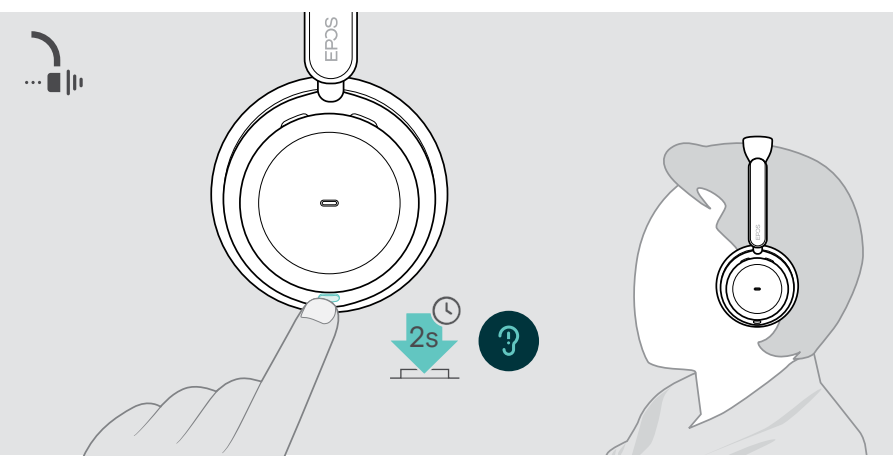

Pode ativar o ANC se a bateria estiver suficientemente carregada e se os auscultadores estiverem ligados.

#### Utilizar e ajustar o ANC

Os auscultadores estão equipados com ANC adaptativo e respondem ao nível de ruído circundante. O ANC integrado responde ao nível de ruído circundante para ativar tanto ANC quanto é necessário num determinado momento. Isto diminui a sensação de oclusão para situações em que não é necessário.

O controlo deslizante de nível ANC adicional permite-lhe ajustar a sua intensidade ANC individual (se o modo adaptativo estiver desselecionado).

Através do EPOS Connect pode:

> Escolha ou ajuste o seu modo ANC.

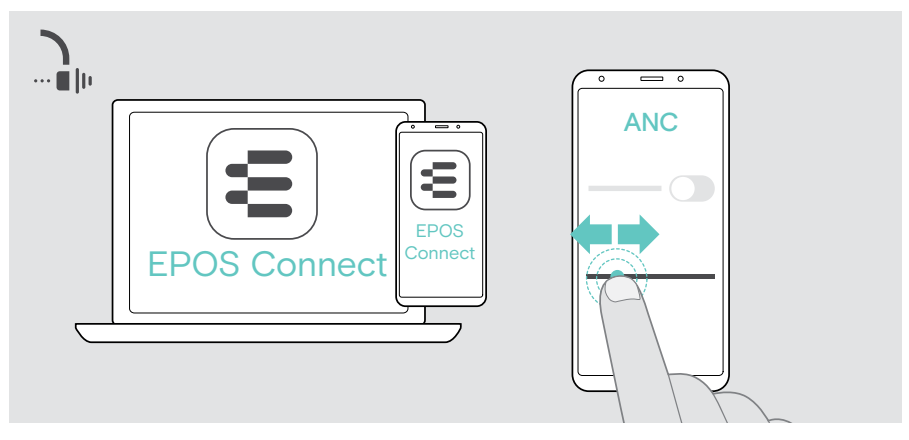

Definições de controlo de ruído disponíveis:

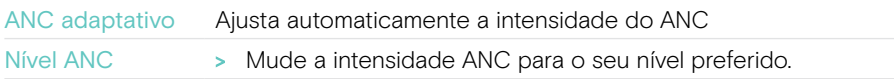

## <span id="page-29-1"></span><span id="page-29-0"></span>Utilizar o TalkThrough - apenas versão ANC

O TalkThrough permite-lhe comunicar com os seus colegas sem ter de remover os auscultadores, mesmo quando o ANC está ligado. A reprodução multimédia será pausada ou silenciada.

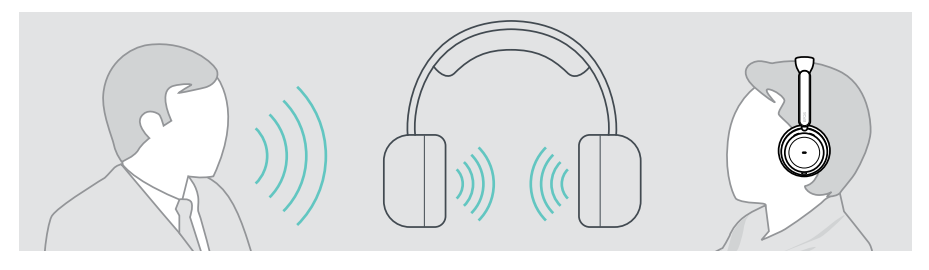

#### Ligar/desligar o TalkThrough

- > Ative o ANC (consulte as páginas anteriores).
- > Toque no botão ANC para ativar ou desativar o TalkThrough.

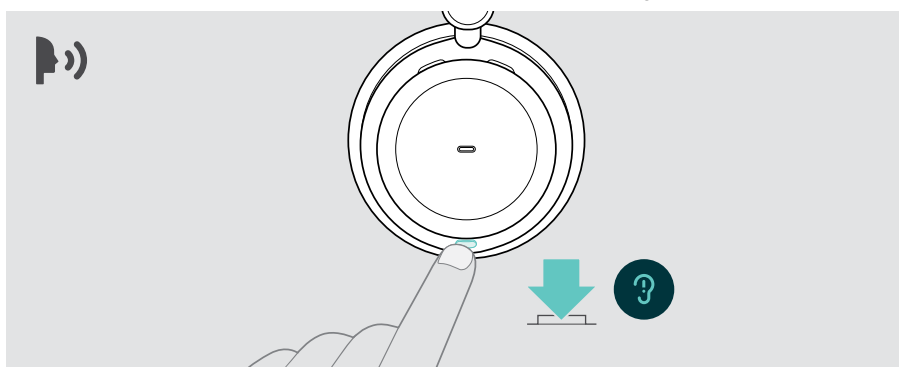

#### Ajustar a intensidade do TalkThrough

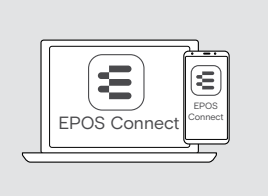

Através do EPOS Connect pode:

> Alterar a intensidade do TalkThrough através das definições de Controlo de ruído.

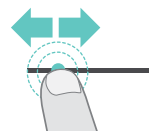

## <span id="page-30-0"></span>Efetuar chamadas utilizando os auscultadores

As seguintes funções necessitam que o dispositivo esteja conectado.

Para fazer chamadas através do computador:

> Instale um softphone (software VoIP) ou peça ajuda ao seu admin.

O LED de Luz de ocupado acende-se a vermelho enquanto estiver em chamada ou durante uma chamada em espera.

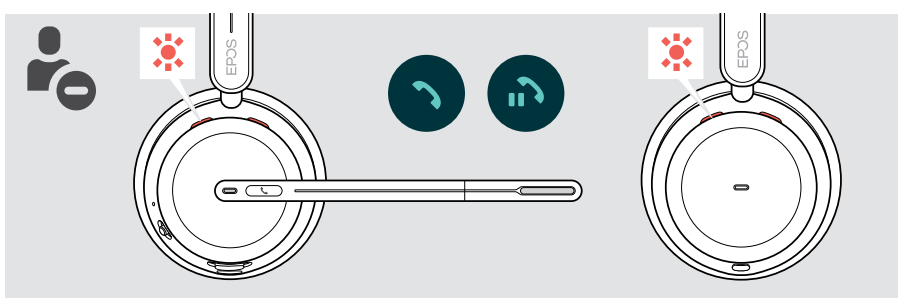

#### Efetuar uma chamada

> Inicie a chamada no seu dispositivo ligado. O LED da luz de ocupado acende-se a vermelho enquanto estiver numa chamada.

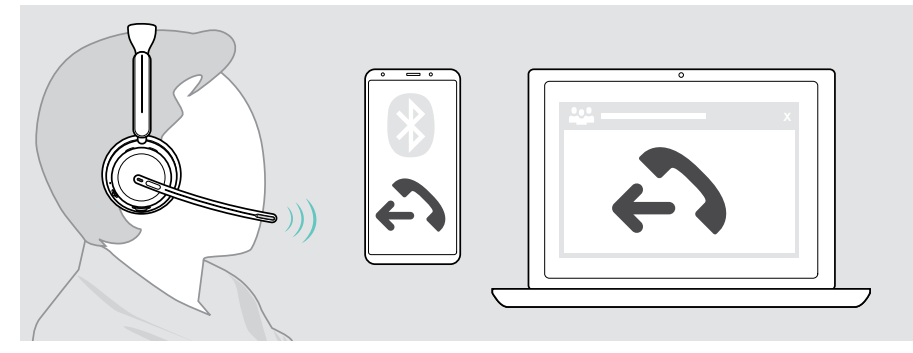

Se a sua chamada não for automaticamente transferida para os auscultadores:

> pesquise esta função no manual de instruções do seu dispositivo conectado.

## <span id="page-31-1"></span><span id="page-31-0"></span>Aceitar/rejeitar uma chamada

Existem várias formas de atender uma chamada recebida.

#### Indicações de uma chamada recebida

Quando recebe uma chamada, ouve um toque. Se não estiver a usar os auscultadores, o LED de Luz de ocupado intermitente indica a chamada recebida.

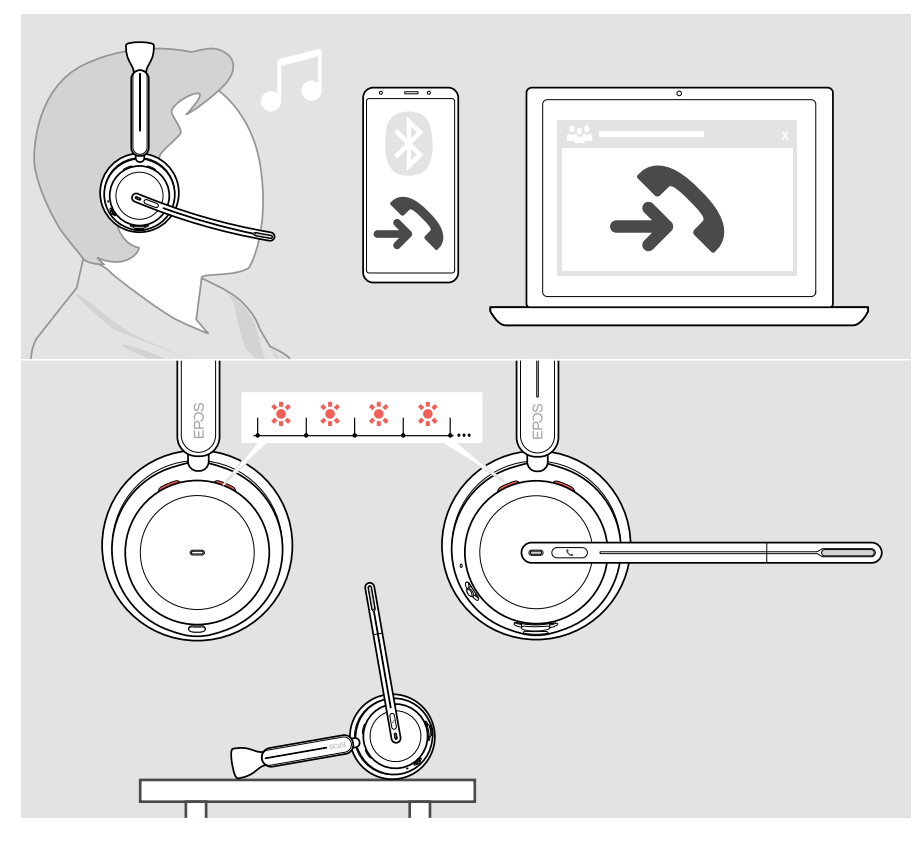

#### Aceitar uma chamada

Pode atender uma chamada de três formas diferentes:

- > A Toque no botão Hook. OU
- > B Desloque o braço articulado para baixo.\* OU
- > C Levante os auscultadores e coloque-os na cabeça\*. Os auscultadores estão equipados com um sensor de proximidade que regista quando os auscultadores estão a ser usados.

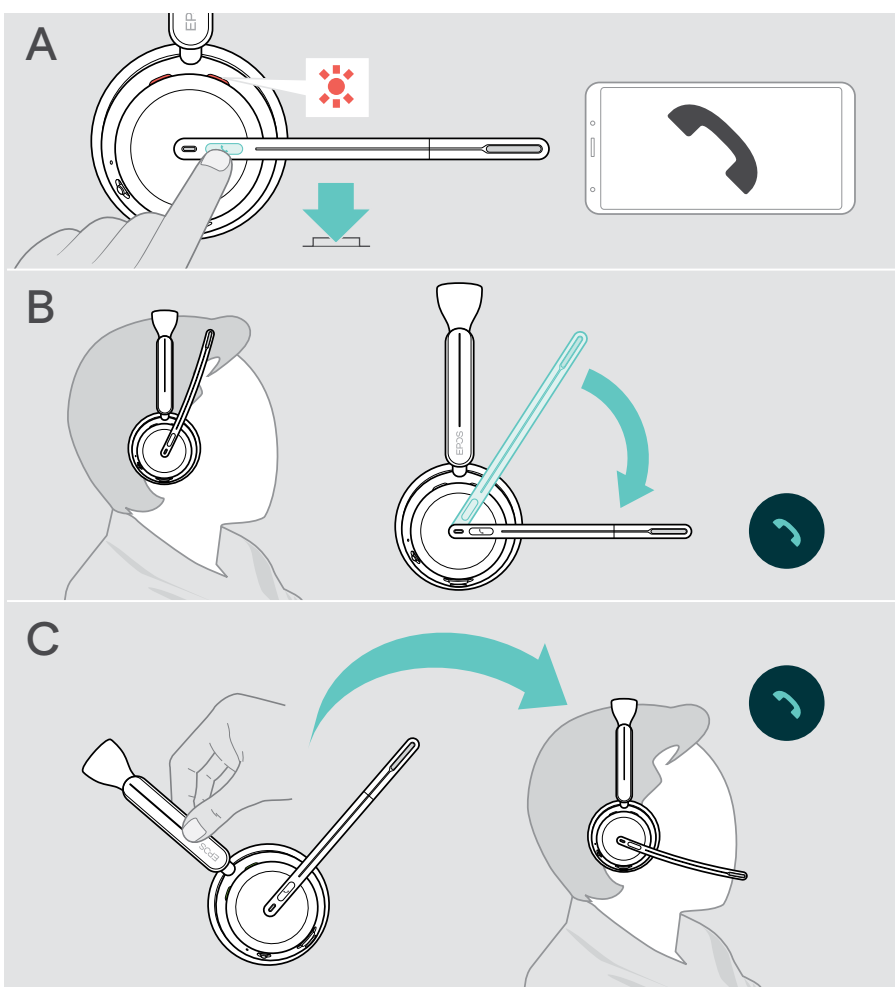

<sup>\*</sup> B + C: Esta função pode ser ativada/desativada através do EPOS Connect.

#### <span id="page-33-1"></span><span id="page-33-0"></span>Rejeitar uma chamada

> Pressione o botão Hook durante 2 segundos.

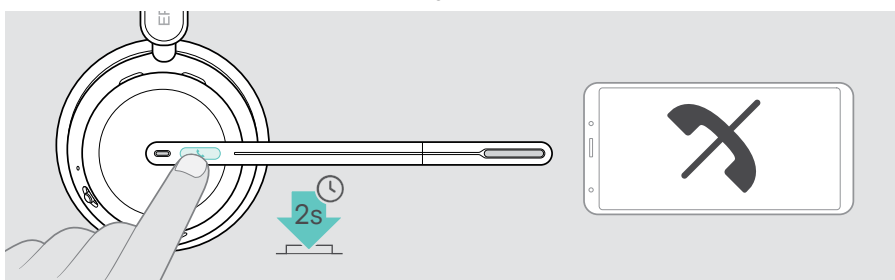

#### Colocar uma chamada em espera (pausa)

> Toque duas vezes no botão Hook para colocar uma chamada em espera ou retirar a chamada de espera.

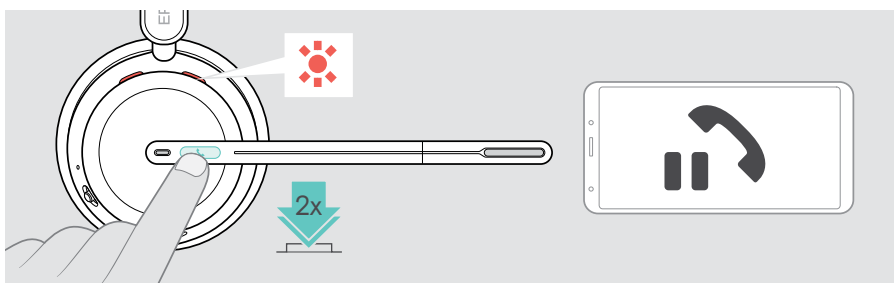

#### <span id="page-34-1"></span><span id="page-34-0"></span>Terminar uma chamada

Pode terminar uma chamada de duas formas diferentes:

- > A Toque no botão Hook. OU
- > B Pendure os auscultadores no suporte de carregamento.

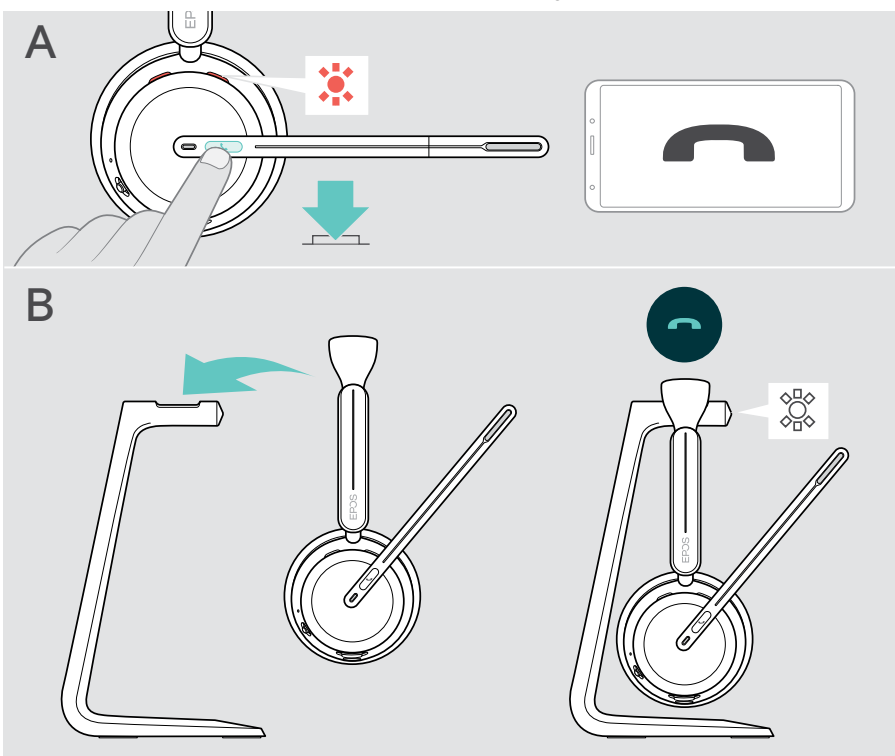

#### <span id="page-35-1"></span><span id="page-35-0"></span>Gerir várias chamadas

Pode utilizar os auscultadores com até três dispositivos Bluetooth conectados. Podem ser geridas duas chamadas em simultâneo. Se receber uma chamada durante uma chamada ativa, será reproduzido um som retumbante.

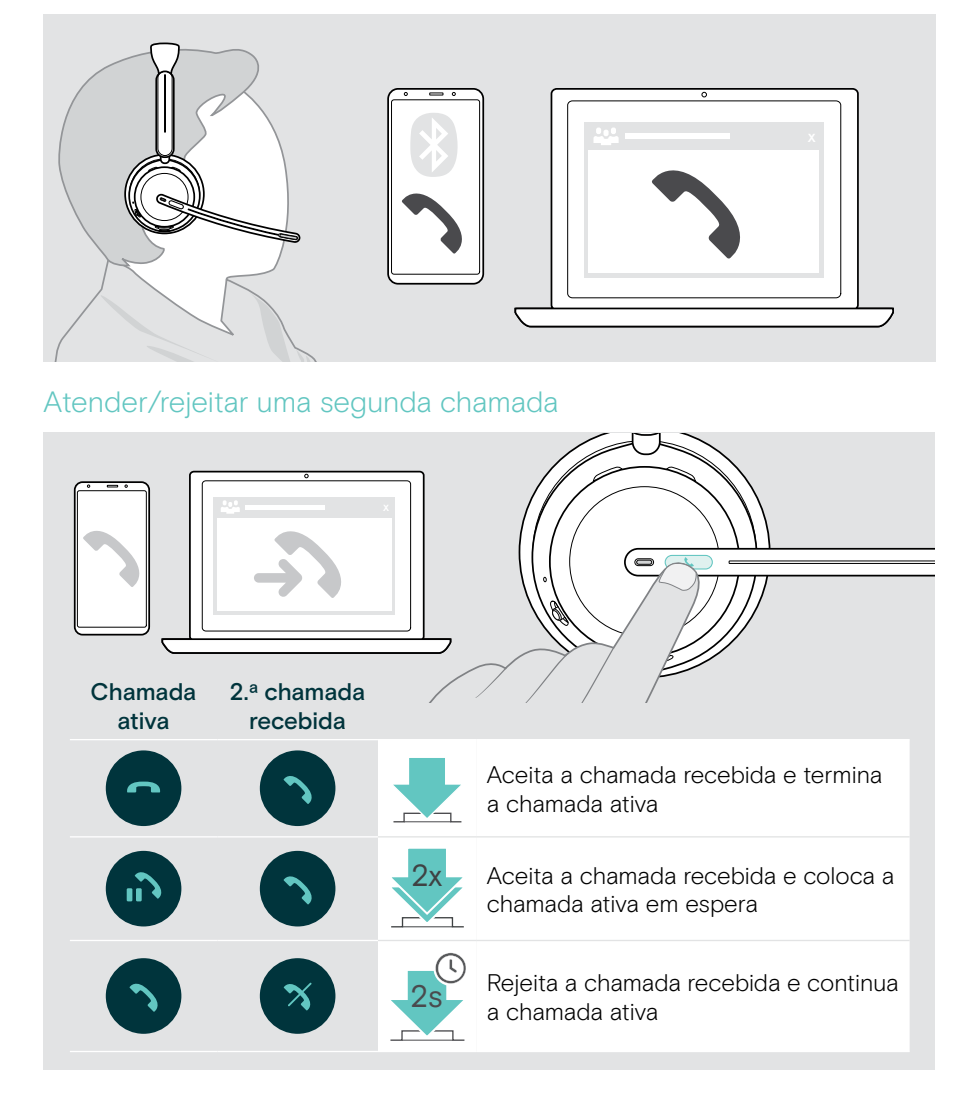

#### <span id="page-36-1"></span><span id="page-36-0"></span>Alternar entre chamadas/terminar chamada ativa

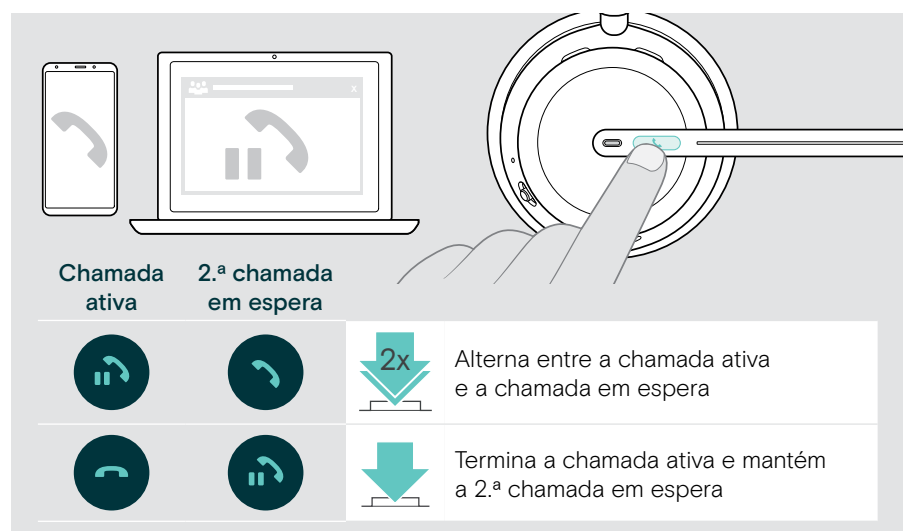

### <span id="page-36-2"></span>Utilizar o assistente de voz/marcação por voz

O último dispositivo Bluetooth ligado será utilizado para o assistente de voz ou marcação por voz.

Para Microsoft Cortana: ver página [39](#page-39-1).

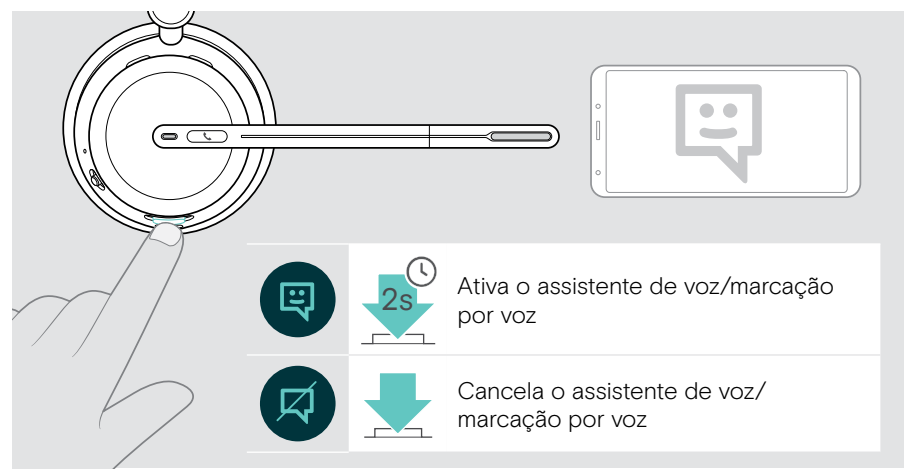

## <span id="page-37-1"></span><span id="page-37-0"></span>Utilizar o Microsoft<sup>®</sup> Teams/Cortana apenas IMPACT 10xxT

Para utilizar o Microsoft Teams com os auscultadores:

> ligue o dongle à entrada USB do seu computador – ver página [15.](#page-15-1) Se o Microsoft Teams já estiver a ser executado no seu computador, o LED do dongle acende-se na cor roxa. Caso contrário, instale e execute o Microsoft Teams.

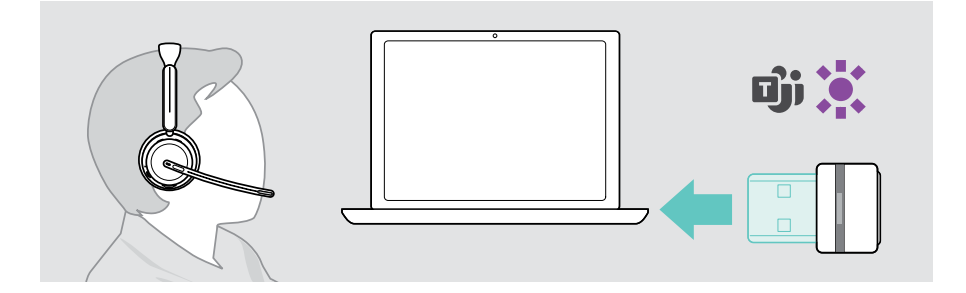

#### Invocar o Microsoft® Teams

- > A Toque no botão Hook & Teams. OU
- > B Abra o Microsoft Teams no seu dispositivo ligado.

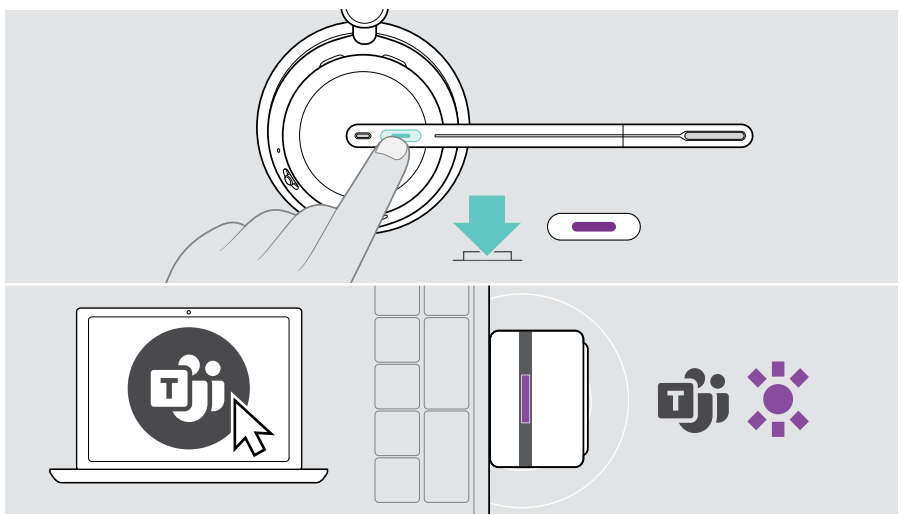

## <span id="page-38-0"></span>Verificar notificações do Teams

O LED pisca na cor roxa para indicar o seguinte:

- Notificação de adesão a reunião
- Notificação de voice mail
- Notificação de chamada perdida

Para verificar estas notificações no ecrã:

> Toque no botão Hook & Teams.

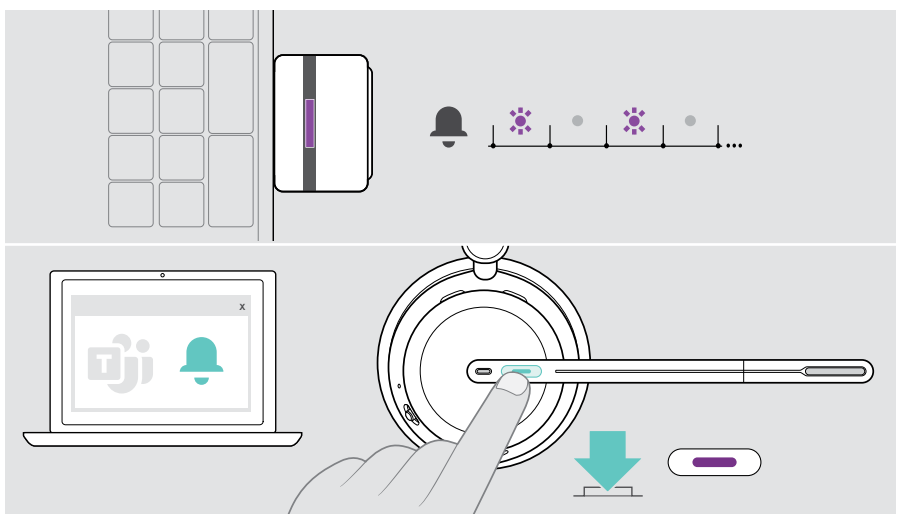

#### <span id="page-38-1"></span>Levantar a mão numa reunião de Teams

> Prima o botão Hook & Teams durante 1 segundo e solte-o para levantar ou baixar a mão.

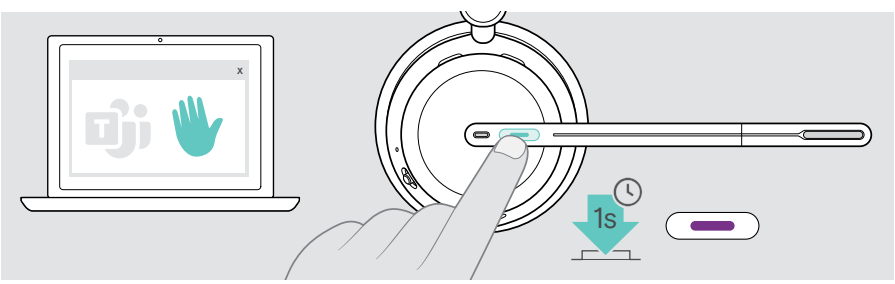

## <span id="page-39-1"></span><span id="page-39-0"></span>Ativar e utilizar Microsoft® Cortana

Pode ativar e utilizar o Cortana – o assistente digital pessoal da Microsoft – com os auscultadores.

Se os auscultadores estiverem em modo inativo (sem reunião com o Teams):

> Prima e mantenha premido o botão Hook & Teams durante 1 segundo.

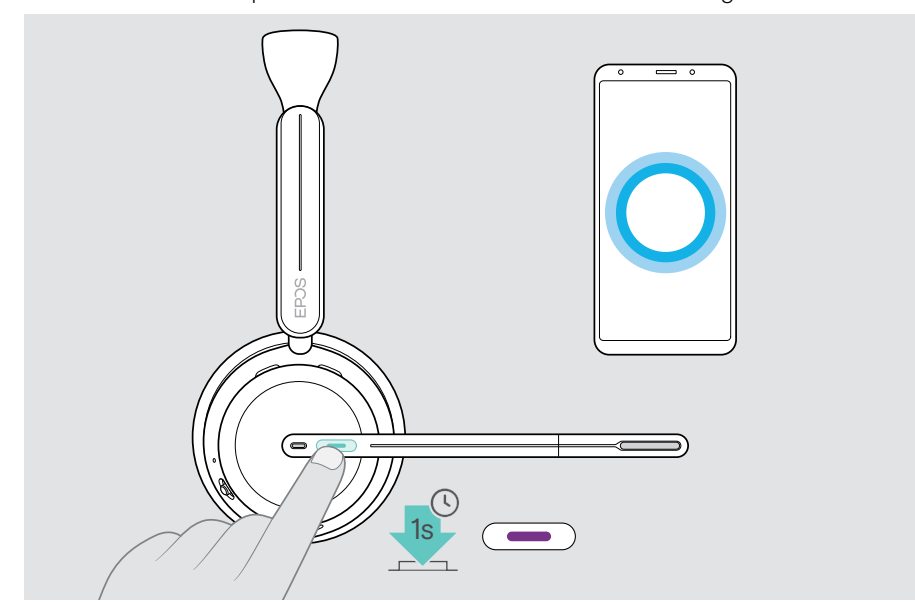

 $\mathbf{ii}$ 

## <span id="page-40-1"></span><span id="page-40-0"></span>Ouvir conteúdo multimédia

> Reproduza o conteúdo multimédia no seu dispositivo ligado. O LED do dongle acende-se na cor azul.

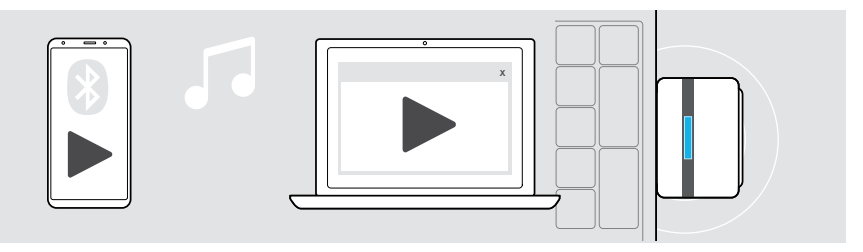

Se receber e aceitar uma chamada, a reprodução multimédia é parada e recomeça depois da chamada – quando suportado pelo dispositivo ligado.

#### Comando através do sensor de proximidade

Os auscultadores estão equipados com um sensor de proximidade que regista se está ou não na cabeça.

- > Retire os auscultadores da cabeça e pouse-os, por exemplo, na sua secretária. A reprodução de multimédia é parada.
- > Levante os auscultadores e coloque-os na sua cabeça. A reprodução de multimédia é retomada se tiver sido pausada através do sensor de proximidade.

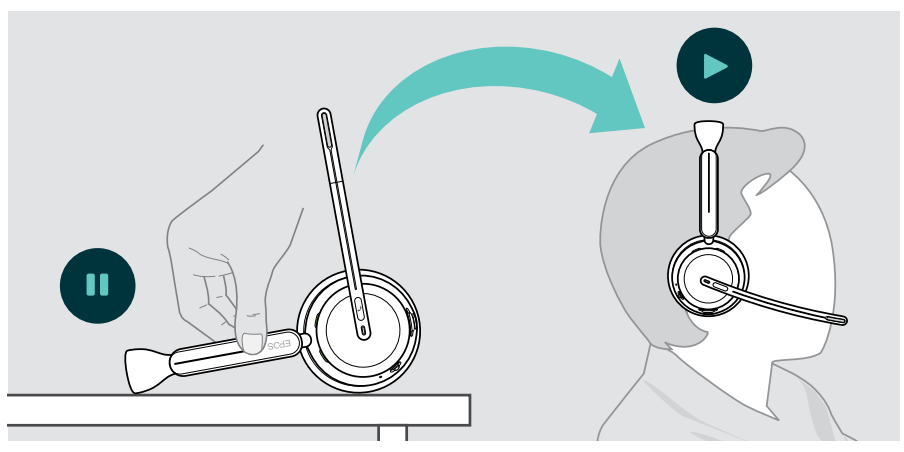

Esta função pode ser ativada/desativada através do EPOS Connect.

Ŧ

#### <span id="page-41-0"></span>Comando através do botão

As funções seguintes dependem do dispositivo.

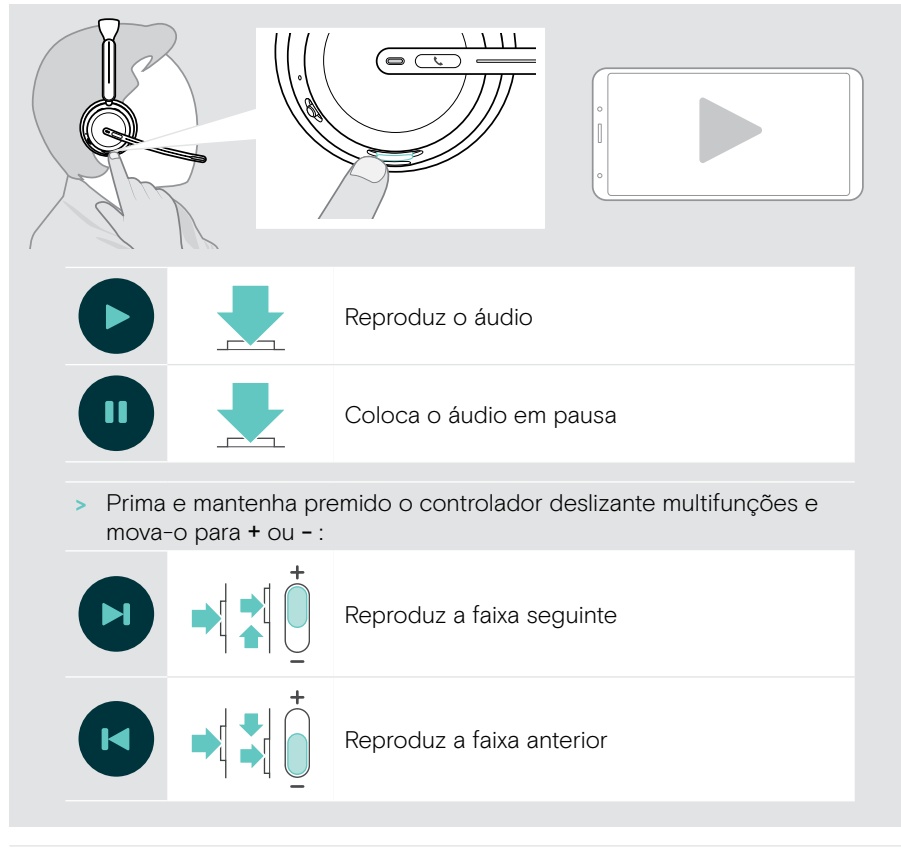

Se estiver ligado a 2 ou 3 dispositivos: Pode ativar ou desativar as notificações de outros dispositivos através do EPOS Connect.

# <span id="page-42-0"></span>É bom saber

### <span id="page-42-1"></span>Carregar os auscultadores

Pode carregar a bateria dos auscultadores através do suporte de carregamento ou do cabo USB. O suporte de carregamento está incluído em alguns pacotes e está disponível como acessório.

Se o nível da bateria dos auscultadores ficar baixo, o comando de voz «Recarregar auscultadores» é anunciado.

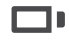

Quando a bateria está descarregada, os auscultadores desligam-se automaticamente:

> Ligue o cabo USB para utilizar os auscultadores durante o carregamento.

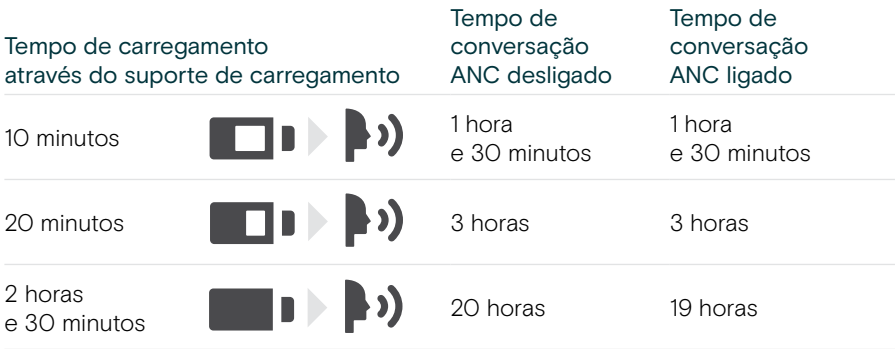

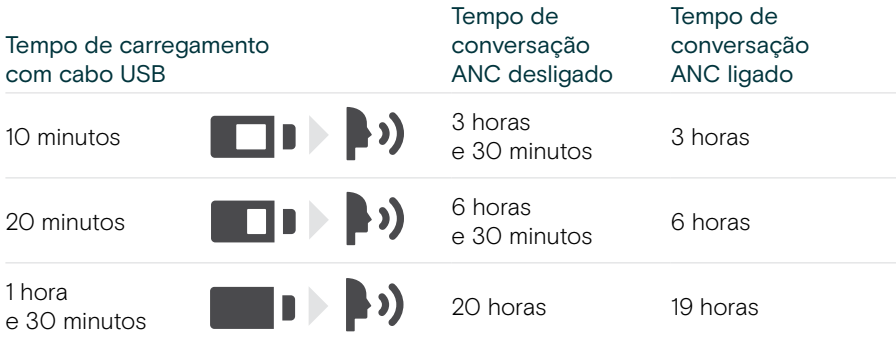

Se não utilizar os auscultadores por períodos de tempo prolongados:

> Carregue a bateria recarregável incorporada a cada 3 meses durante cerca de 1 hora.

#### Carregar através do suporte de carregamento

- > Ligue o conector USB-C do suporte de carregamento ao seu computador. O LED pisca 3 vezes a branco.
- > Coloque os auscultadores no suporte de carregamento.

O LED do suporte de carregamento acende-se na cor branca. A bateria dos auscultadores está a ser carregada. O LED dos auscultadores pisca a vermelho, amarelo ou verde – dependendo do estado da bateria. Quando a bateria estiver totalmente carregada, o LED acende-se a verde durante 10 segundos e, em seguida, apaga-se.

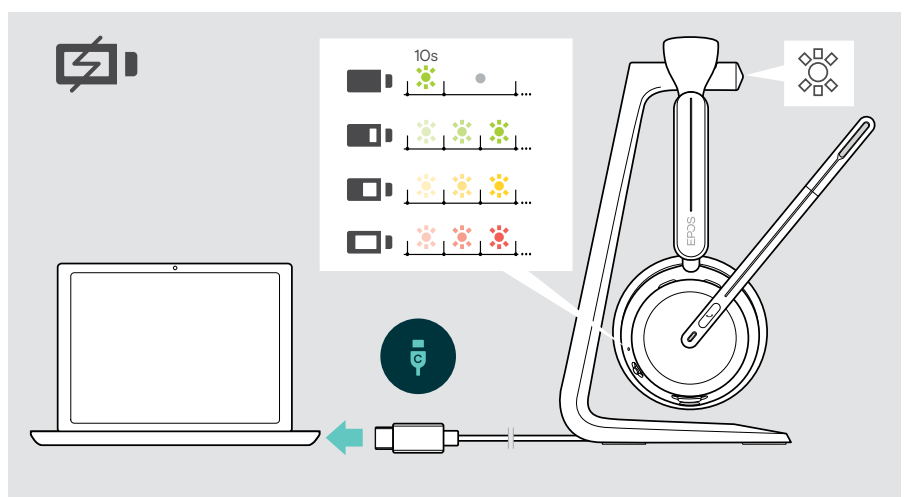

#### Carregamento por cabo USB

O cabo USB permite carregar a bateria dos auscultadores enquanto o utiliza para chamadas ou reprodução de multimédia.

> Ligue o cabo USB aos auscultadores e ao seu computador (consulte a página [18](#page-18-1)). A bateria está a ser carregada. O LED pisca a vermelho, amarelo ou verde - dependendo do estado da bateria. Quando a bateria estiver totalmente carregada, o LED acende-se a verde durante 10 segundos e, em seguida, apaga-se.

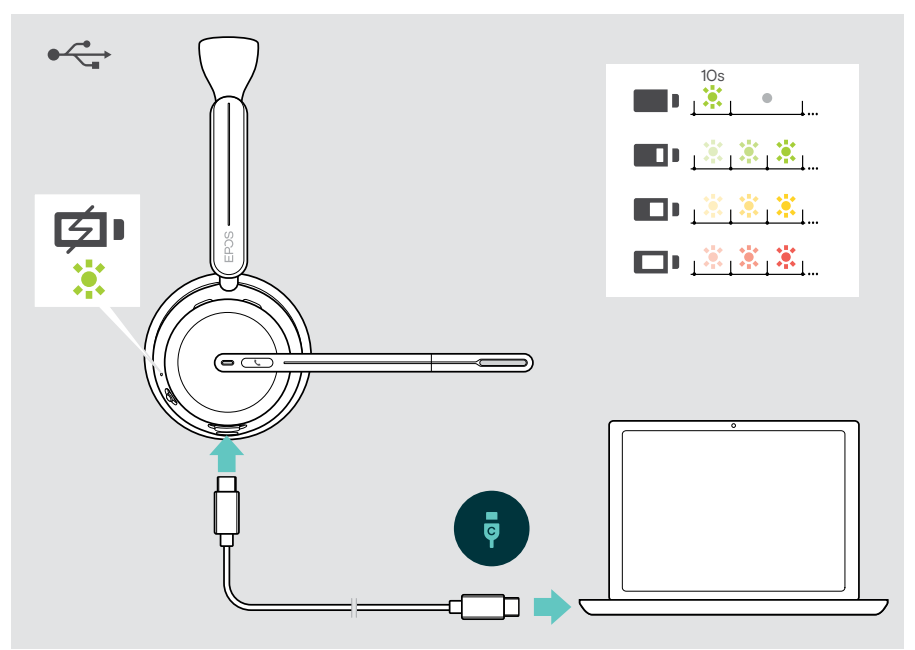

## <span id="page-45-1"></span><span id="page-45-0"></span>Verificar a carga da bateria/tempo de conversação restante

Pode verificar o estado da bateria dos auscultadores no EPOS Connect. Alguns dispositivos móveis também o indicam.

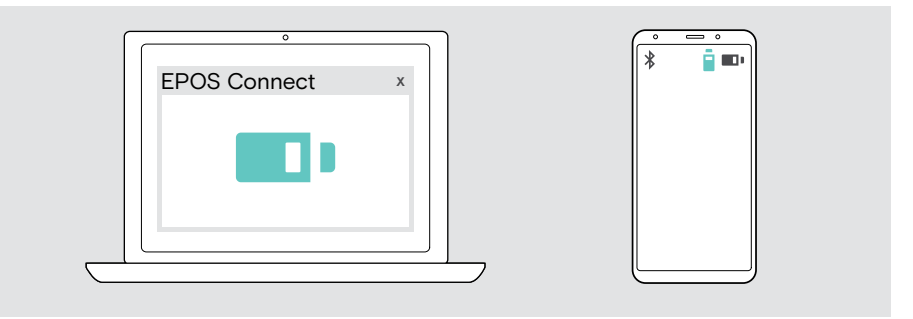

Pode verificar o tempo de conversação restante a qualquer momento, exceto quando está numa chamada/a ouvir conteúdo multimédia:

> Mova o controlador deslizante de alimentação e Bluetooth brevemente na direção do ícone Bluetooth.

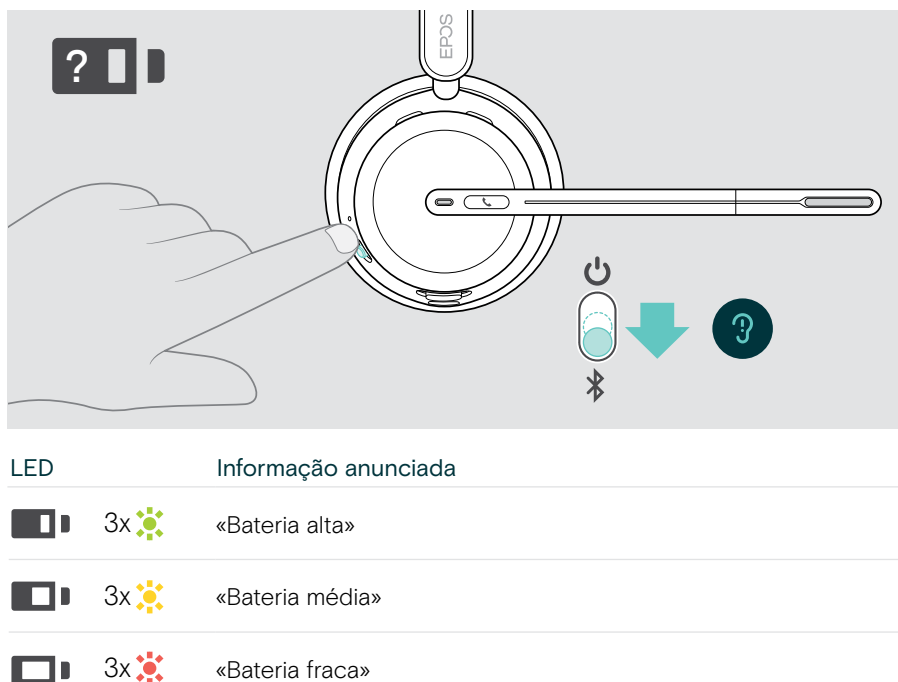

## <span id="page-46-1"></span><span id="page-46-0"></span>Ativar/desativar as funções do sensor

Os auscultadores estão equipados com um sensor de proximidade que regista se está ou não na cabeça. Um segundo sensor regista a posição do braço articulado.

Através do EPOS Connect pode:

> Ativar ou desativar as funções de Smart pause.

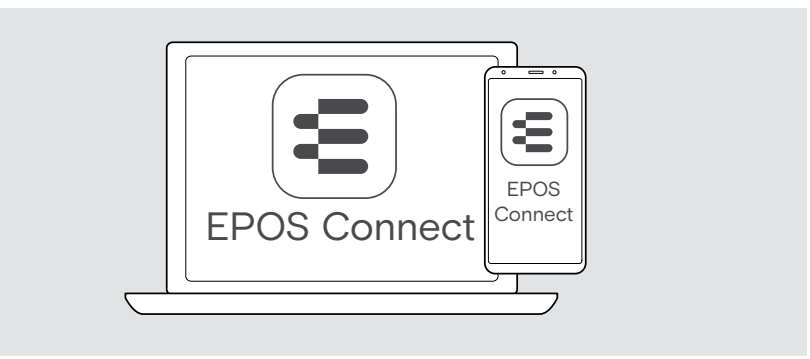

#### Definições disponíveis:

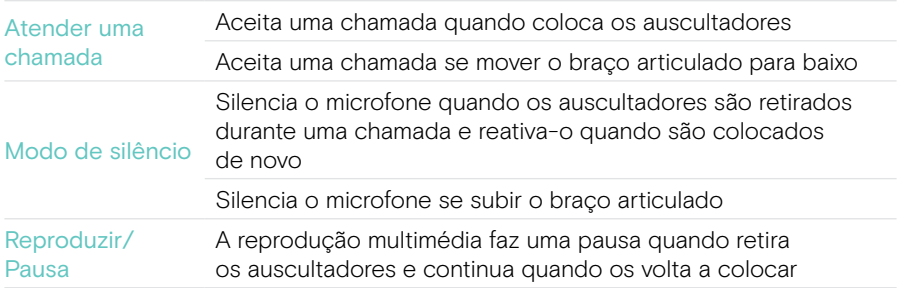

## <span id="page-47-1"></span><span id="page-47-0"></span>Ajustar o Sidetone

O Sidetone é o feedback audível da sua própria voz durante uma chamada telefónica.

> Altere a força do Sidetone no EPOS Connect.

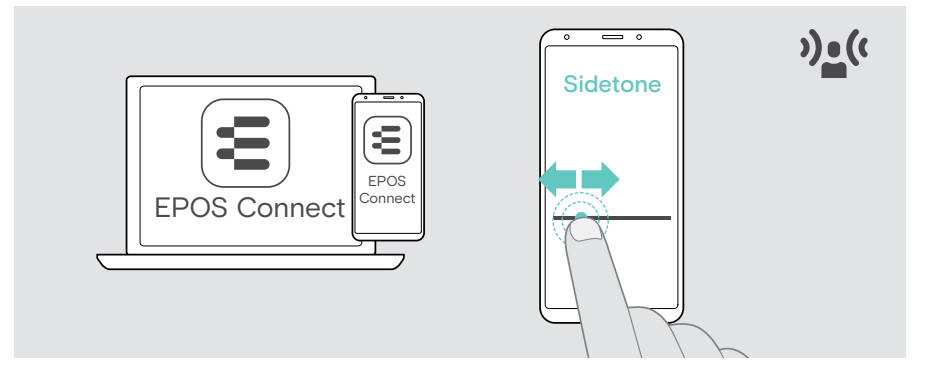

#### Alterar o idioma dos comandos de voz

> Escolha o idioma dos comandos de voz correspondentes a partir da lista no EPOS Connect (Inglês por predefinição).

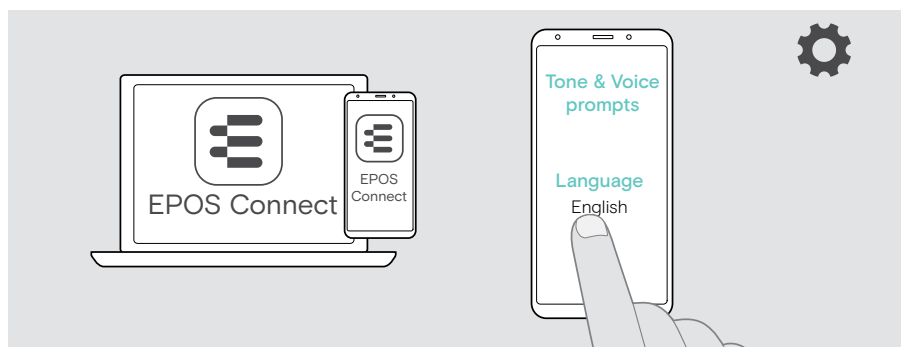

### <span id="page-48-1"></span><span id="page-48-0"></span>Ativar/desativar comandos de voz e tons

> Ative ou desative os comandos de voz e os tons em EPOS Connect.

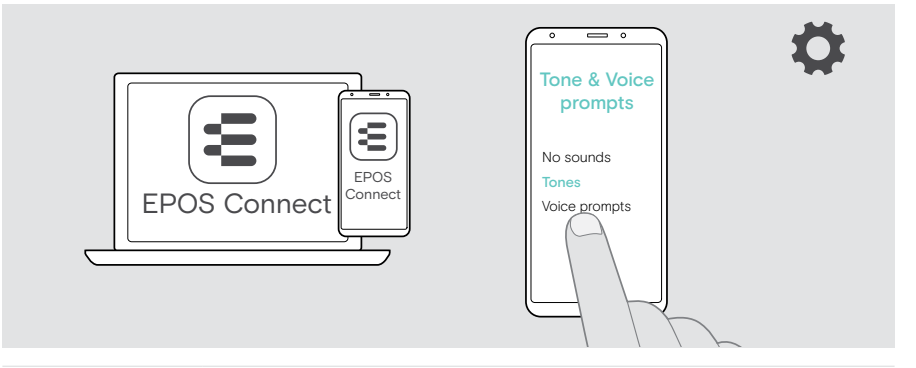

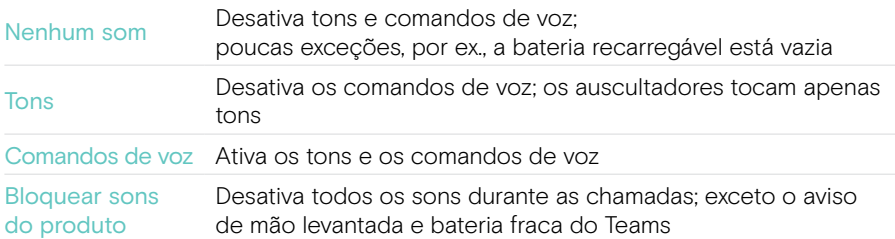

## Ativar/desativar um limitador de áudio

> Escolha um Limitador de Áudio em EPOS Connect.

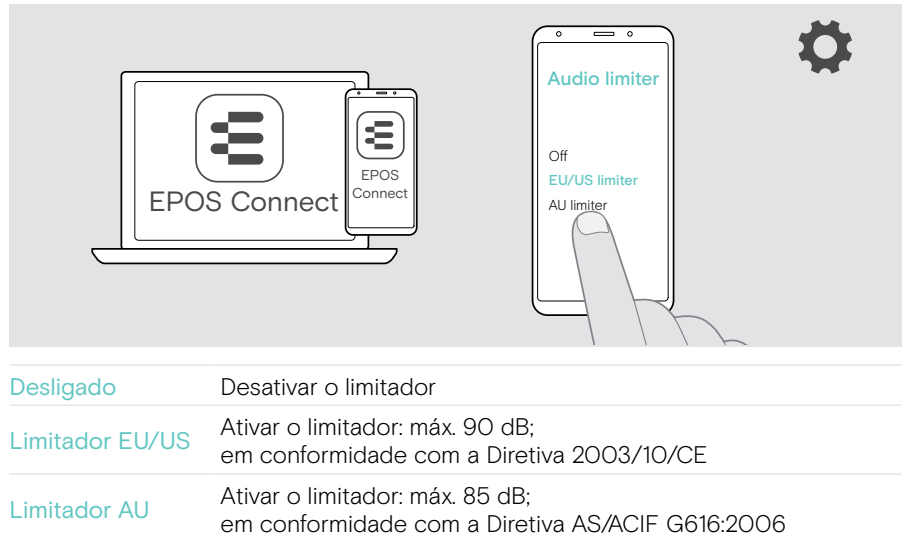

Ť.

## <span id="page-49-0"></span>Se estiver perto de sair do alcance do Bluetooth

O alcance entre os auscultadores e o dispositivo Bluetooth está dependente do dispositivo. O alcance de transmissão depende bastante das condições ambientais, como espessura e composição das paredes, etc.

Numa linha de vista contínua, o alcance de transmissão da maioria dos dispositivos Bluetooth é, no máximo, 30 metros.

Se estiver quase a sair do alcance de transmissão do dispositivo Bluetooth ligado, ouvirá um som nos auscultadores. A qualidade do áudio deteriora-se, por exemplo, durante uma chamada. Se sair do raio de transmissão, a ligação é totalmente interrompida.

> Volte a entrar no raio de alcance do dispositivo Bluetooth. A ligação é restabelecida automaticamente.

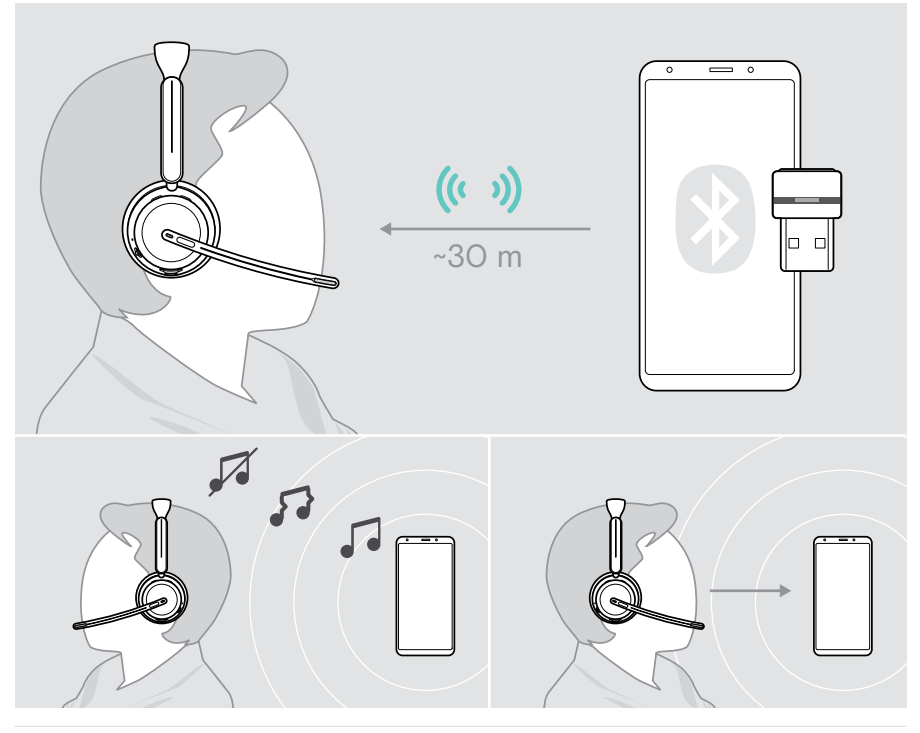

Após mais de 40 minutos a ligação automática terminará para poupar bateria: > Desligue e volte a ligar os auscultadores para ligar manualmente.

## <span id="page-50-0"></span>Voltar a conectar/desconectar o Bluetooth

#### Voltar a conectar o Bluetooth

> Prima o botão do dongle.

O dongle pisca a azul e acende-se a azul esbatido assim que um dispositivo Bluetooth é ligado.

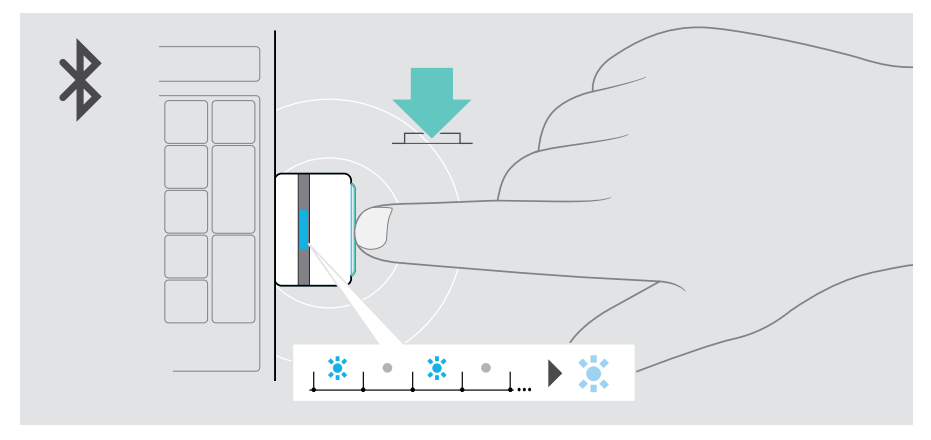

#### Voltar a desconectar o Bluetooth

> Prima duas vezes o botão do dongle. O Bluetooth será desconectado. O LED pisca 3 vezes vermelho.

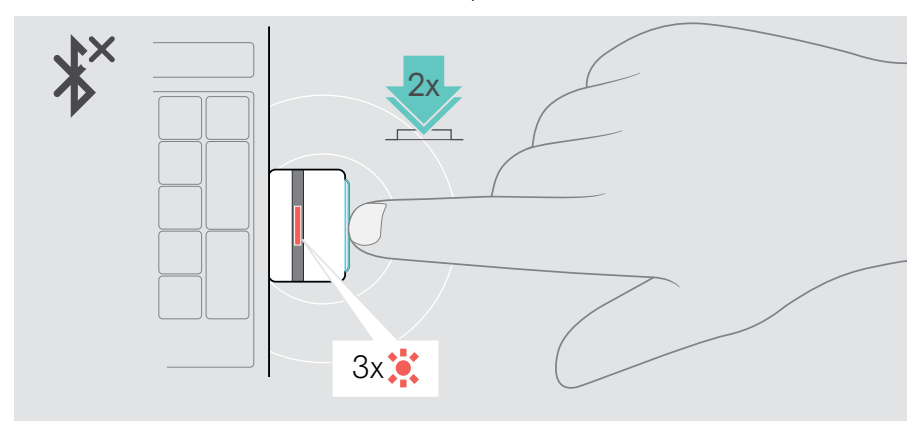

## <span id="page-51-1"></span><span id="page-51-0"></span>Emparelhar com o dongle

Ao chegar, o dongle já está emparelhado com os auscultadores. Se reiniciar a sua lista de dispositivos emparelhados:

1 Ligue o dongle.

Ŧ

- 2 Mova o comando deslizante de alimentação na direção do ícone Bluetooth e mantenha-o premido até o LED piscar alternadamente azul e vermelho (modo de emparelhamento).
- 3 Prima e mantenha premido o botão do dongle até o LED piscar na cor azul e vermelha (modo de emparelhamento). Assim que o dongle e os auscultadores estiverem ligados, ambos os LEDs piscam 3 vezes na cor azul. O LED do dongle ilumina-se continuamente.

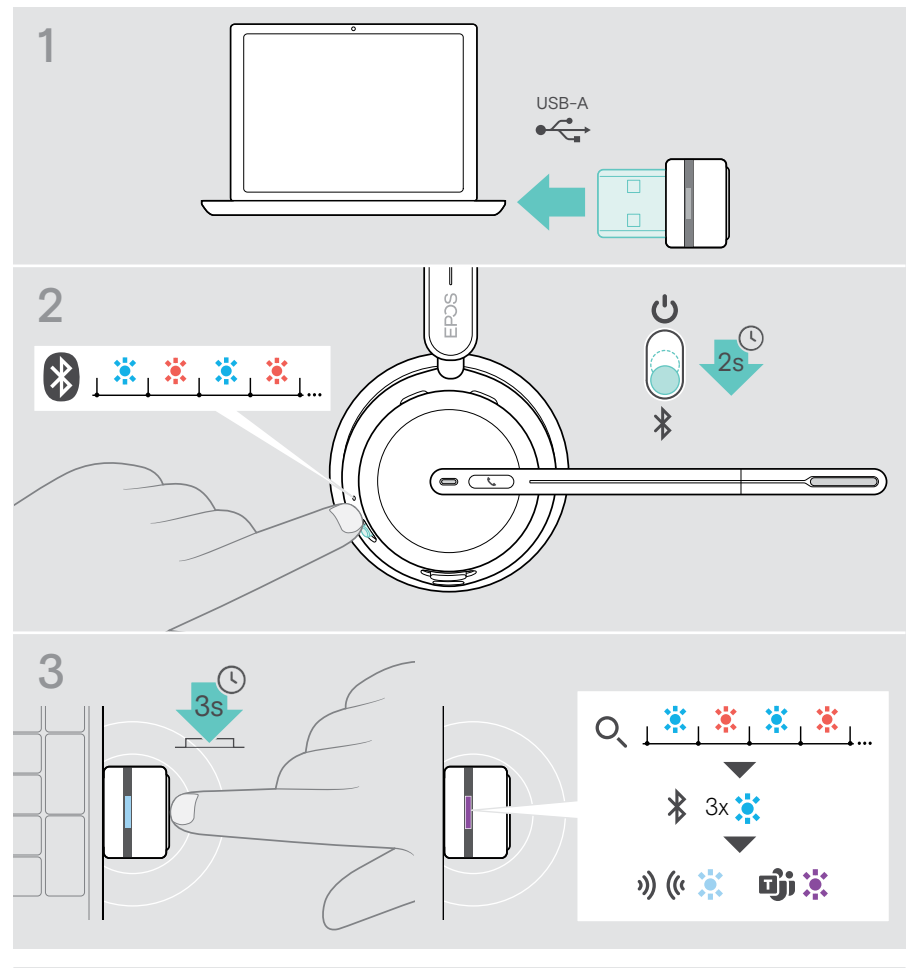

Pode demorar alguns momentos até que os dispositivos se encontrem e se liguem.

## <span id="page-52-0"></span>Manutenção e atualização dos produtos

#### Limpar os produtos

#### AVISO

Os líquidos podem danificar a parte eletrónica dos produtos!

Os líquidos que penetrem na caixa do dispositivo podem causar um curto-circuito e danificar a parte eletrónica.

- > Mantenha todos os líquidos longe do produto.
- > Não utilize produtos de limpeza ou solventes.
- > Use apenas um pano seco para limpar o produto.

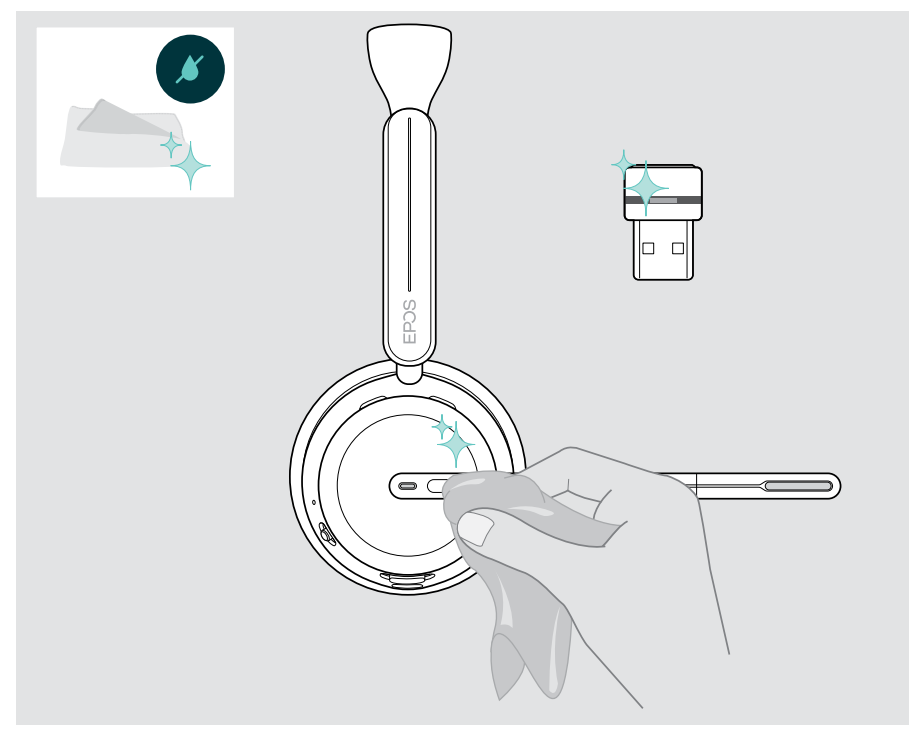

囱

#### <span id="page-53-0"></span>Transporte e armazenamento dos produtos

> Mantenha os produtos num ambiente limpo e seco.

Para evitar rachas e riscos nos auscultadores e no dongle:

> Guarde os auscultadores e o dongle no estojo quando não estiverem em utilização ou durante o transporte. Levante o braço articulado e torça para dentro a(s) concha(s) do ouvido.

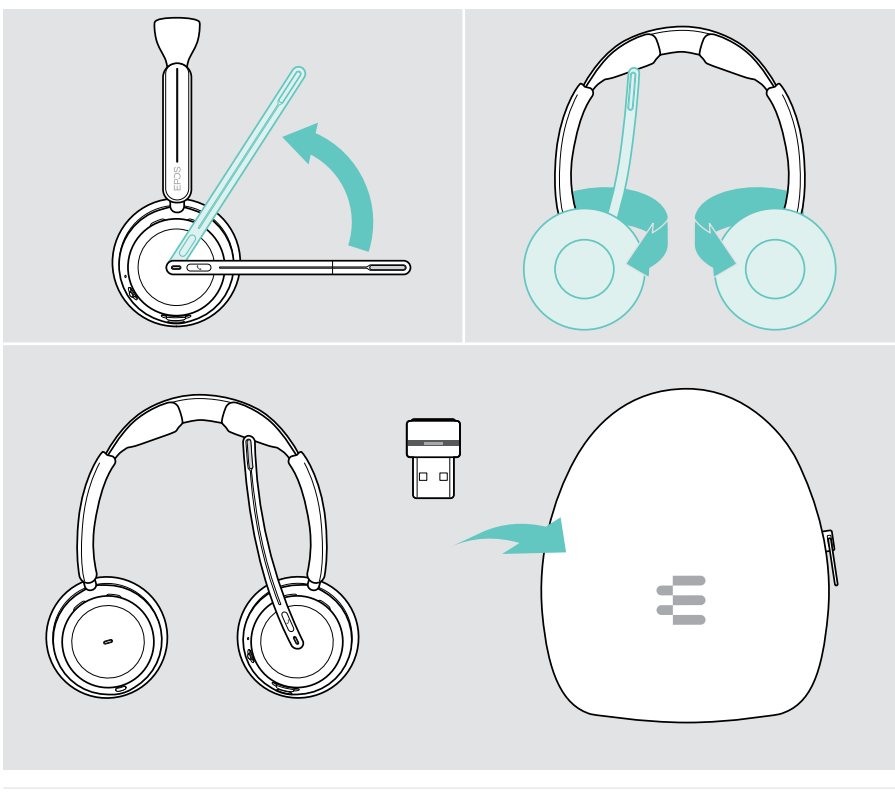

Se não utilizar os auscultadores por períodos de tempo prolongados: > Carregue a bateria recarregável a cada 3 meses durante cerca de 1 hora.

## <span id="page-54-0"></span>Substituir a(s) almofada(s) do ouvido

Por motivos de higiene, substitua a(s) almofada(s) do ouvido. Estão disponíveis almofadas de substituição junto do seu parceiro EPOS.

- 1 Levante o braço articulado e torça para dentro a(s) concha(s) do ouvido.
- 2 Segure na extremidade da almofada por trás da concha e puxe-a para cima e para fora da concha.
- 3 Deslize a extremidade da nova almofada para dentro da pequena reentrância. Rode cuidadosamente a almofada no sentido contrário ao dos ponteiros do relógio até estar completamente fixada.

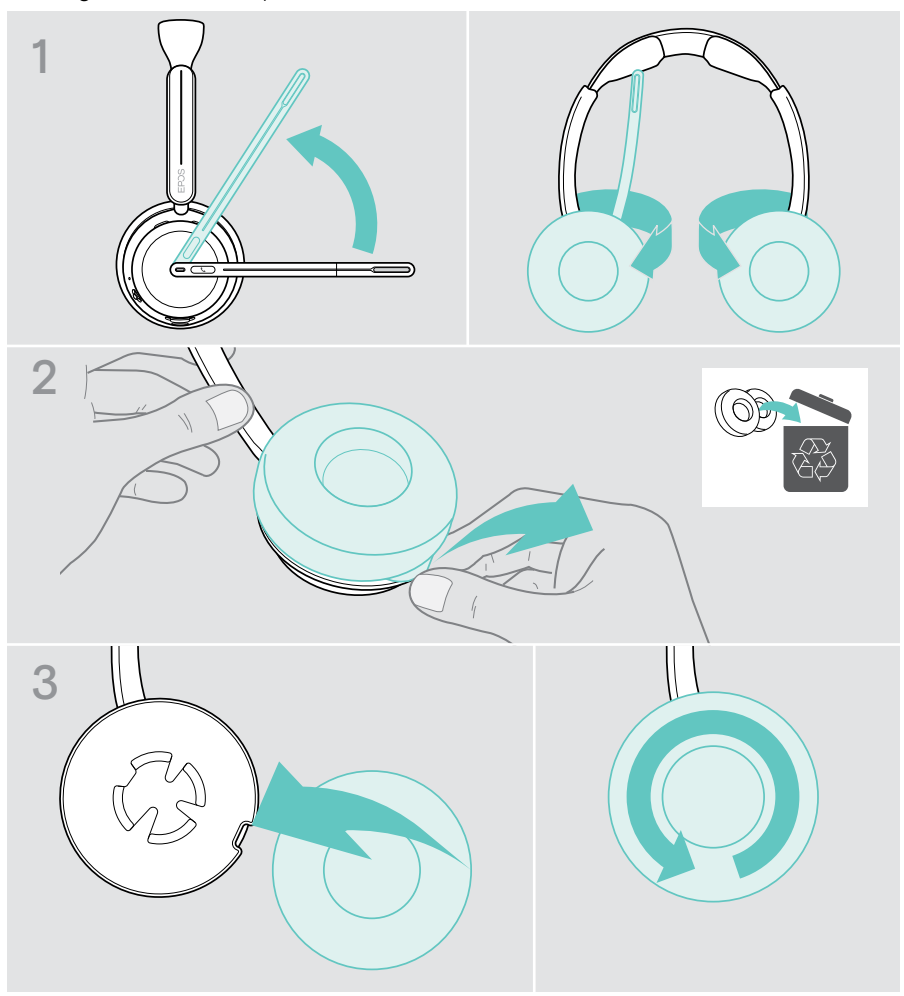

### <span id="page-55-0"></span>Atualizar o firmware

Pode atualizar o firmware dos seus auscultadores e dongle utilizando o software gratuito EPOS Connect software (ver a página [19](#page-19-1)).

- > Ligue o cabo USB aos auscultadores e ao seu computador. Mova o comando deslizante de alimentação para o centro para ligar os auscultadores. OU
- > Ligue o dongle à entrada USB do seu computador. O LED pisca a azul.
- > Inicie o EPOS Connect.

Se houver um novo firmware disponível, o software dar-lhe-á orientação ao longo do processo de atualização.

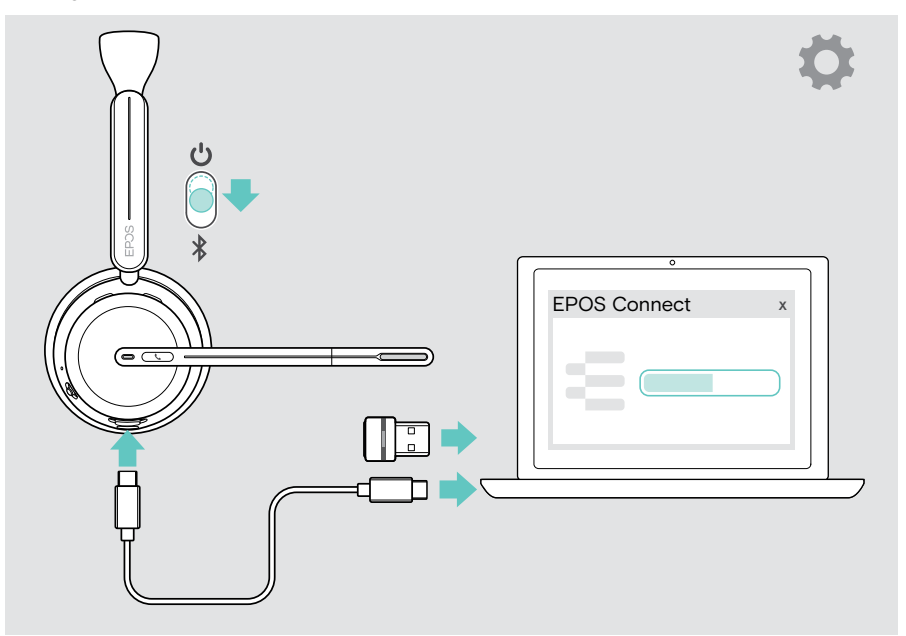

## <span id="page-56-0"></span>Se ocorrer um problema...

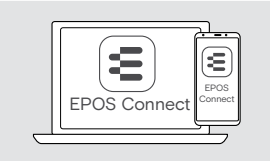

Muitas funções podem ser ativadas/desativadas ou ajustadas através do software:

> Verifique as definições em EPOS Connect.

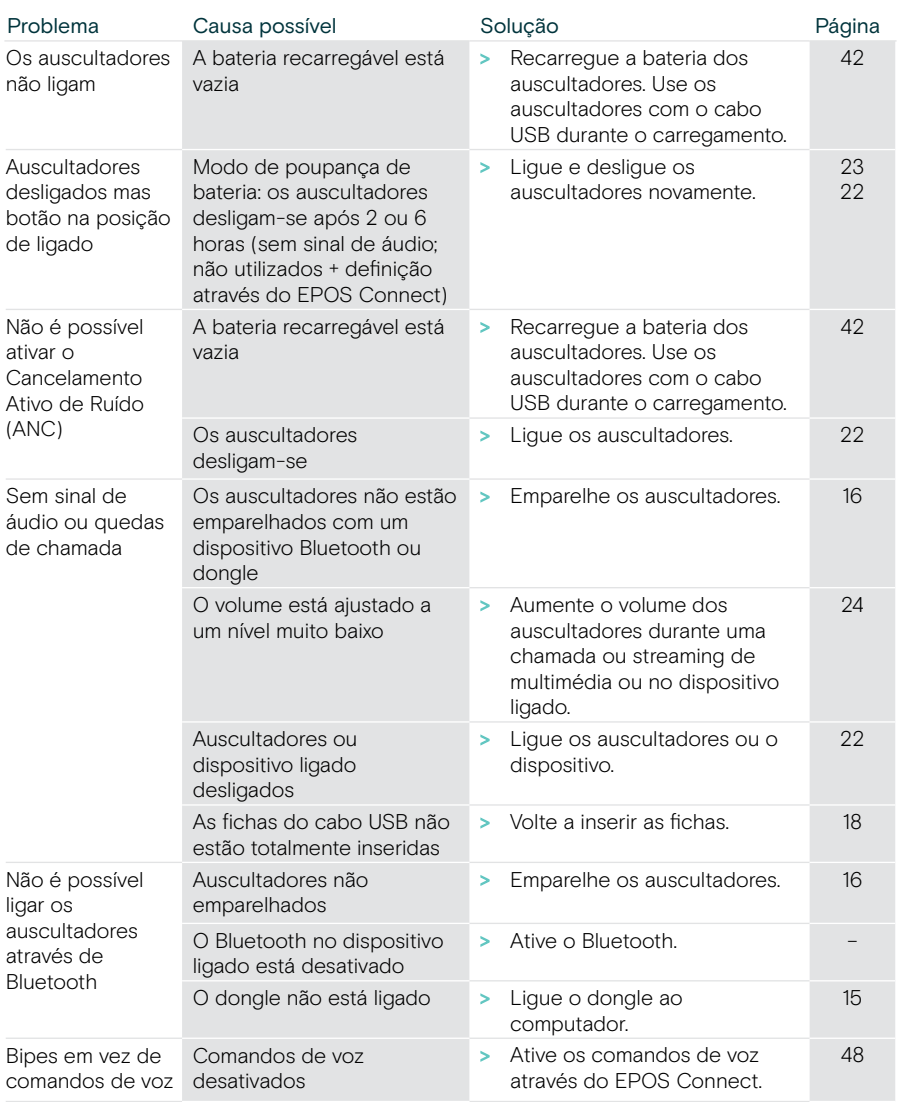

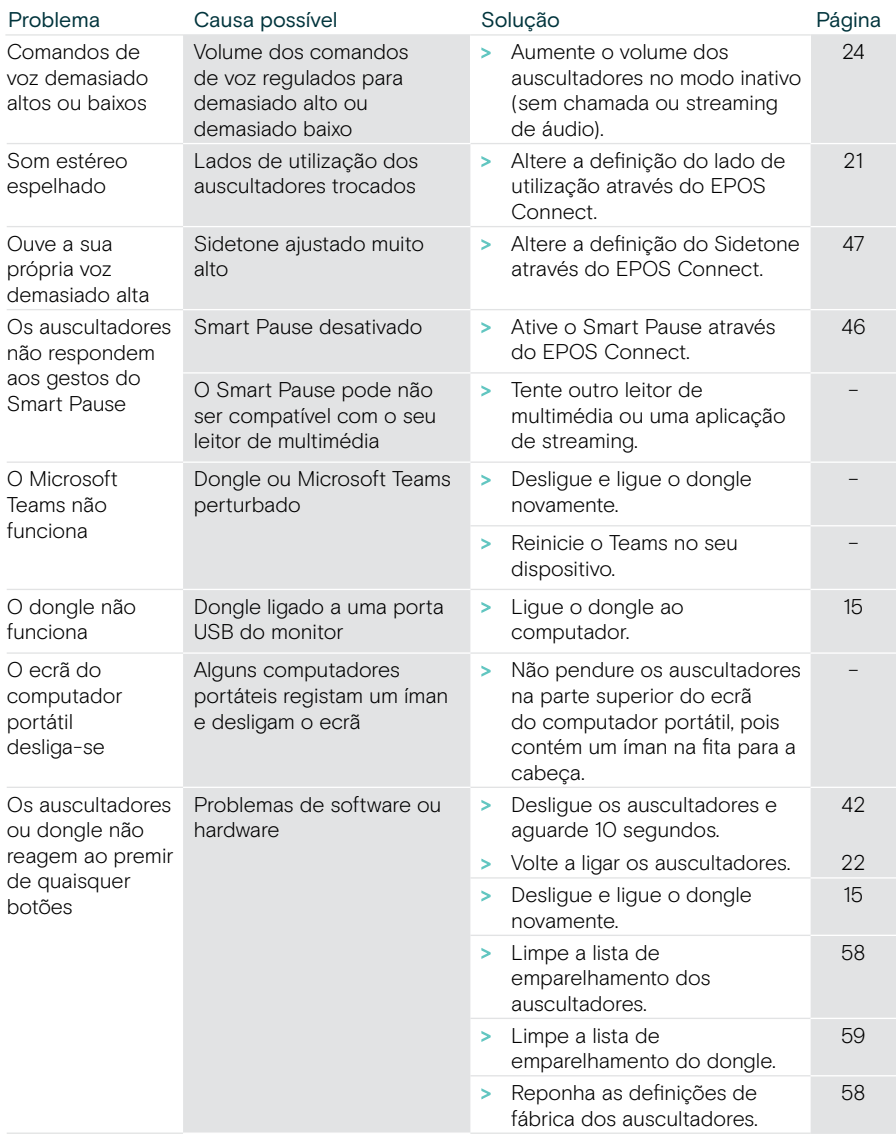

Se ocorrer um problema que não esteja listado aqui ou se o problema não puder ser resolvido com as soluções propostas, contacte o seu parceiro local EPOS para obter assistência.

Para encontrar um parceiro EPOS no seu país, pesquise em [eposaudio.com](http://eposaudio.com).

#### <span id="page-58-0"></span>Limpar a lista de emparelhamento dos auscultadores

- > Utilize o EPOS Connect para redefinir os auscultadores. OU
- > Mova o controlador deslizante de alimentação para o centro para ligar os auscultadores. O LED pisca 3 vezes a verde.
- > Mova o comando deslizante de alimentação na direção do ícone Bluetooth e mantenha-o premido até o LED piscar 3 vezes na cor branca. A lista de emparelhamento está limpa. Os auscultadores tentam emparelhar com dispositivos Bluetooth (ver página [16](#page-16-1)).

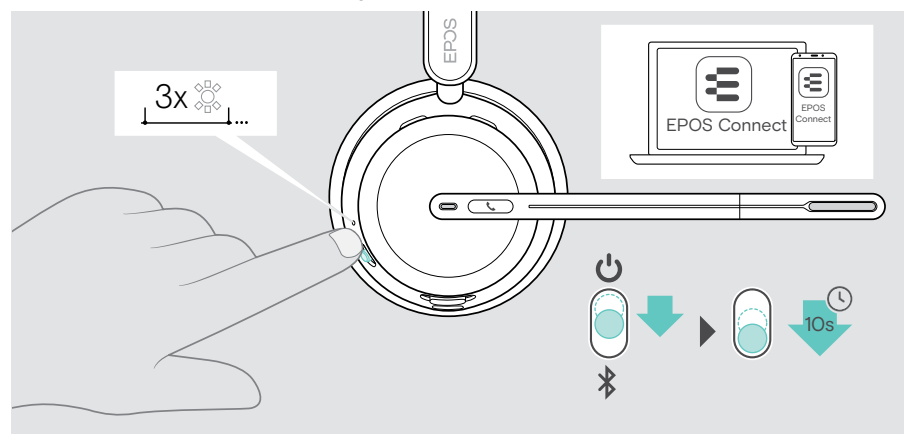

#### <span id="page-58-1"></span>Repor definições de fábrica (reposição)

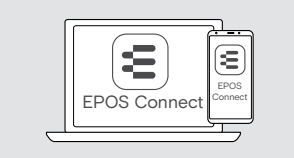

> Utilize o EPOS Connect para redefinir os auscultadores.

#### <span id="page-59-0"></span>Limpar a lista de emparelhamento do dongle

- 1 Ligue o dongle à entrada USB do seu computador.
- 2 Prima e mantenha premido o botão até o LED piscar na cor azul e vermelha.
- 3 Prima duas vezes o botão do dongle.

O LED dos auscultadores pisca 3 vezes na cor roxa. A lista de emparelhamento está limpa. O dongle pesquisa dispositivos Bluetooth com os quais emparelhar (ver página [51](#page-51-1)).

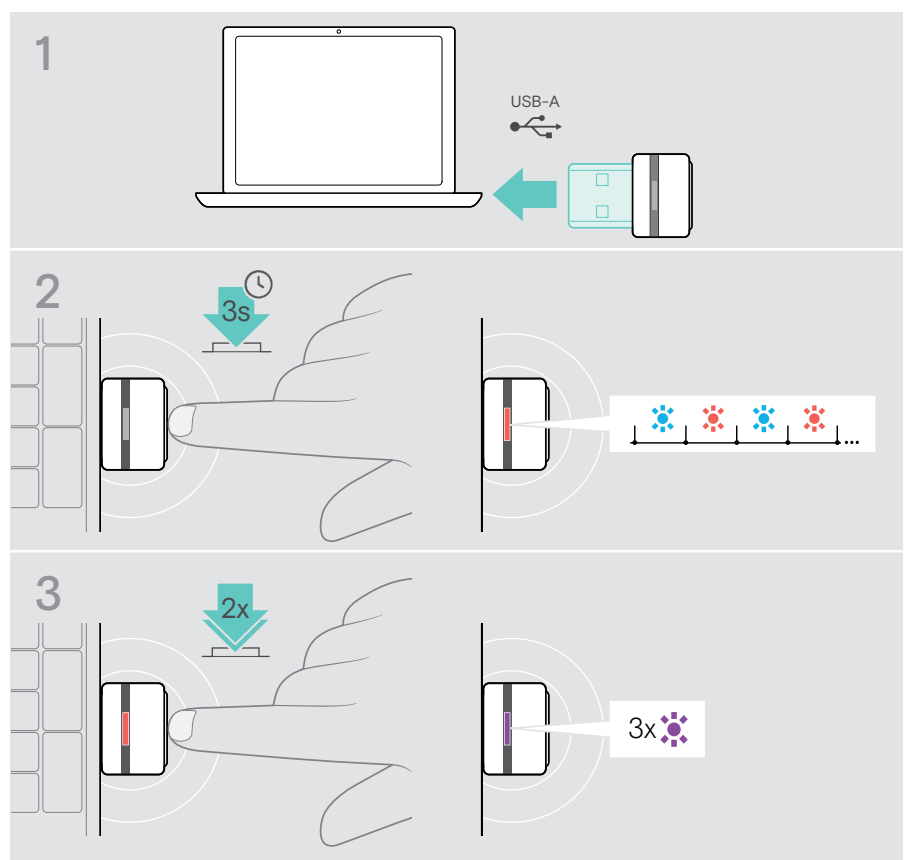

# EP<sub>OS</sub>

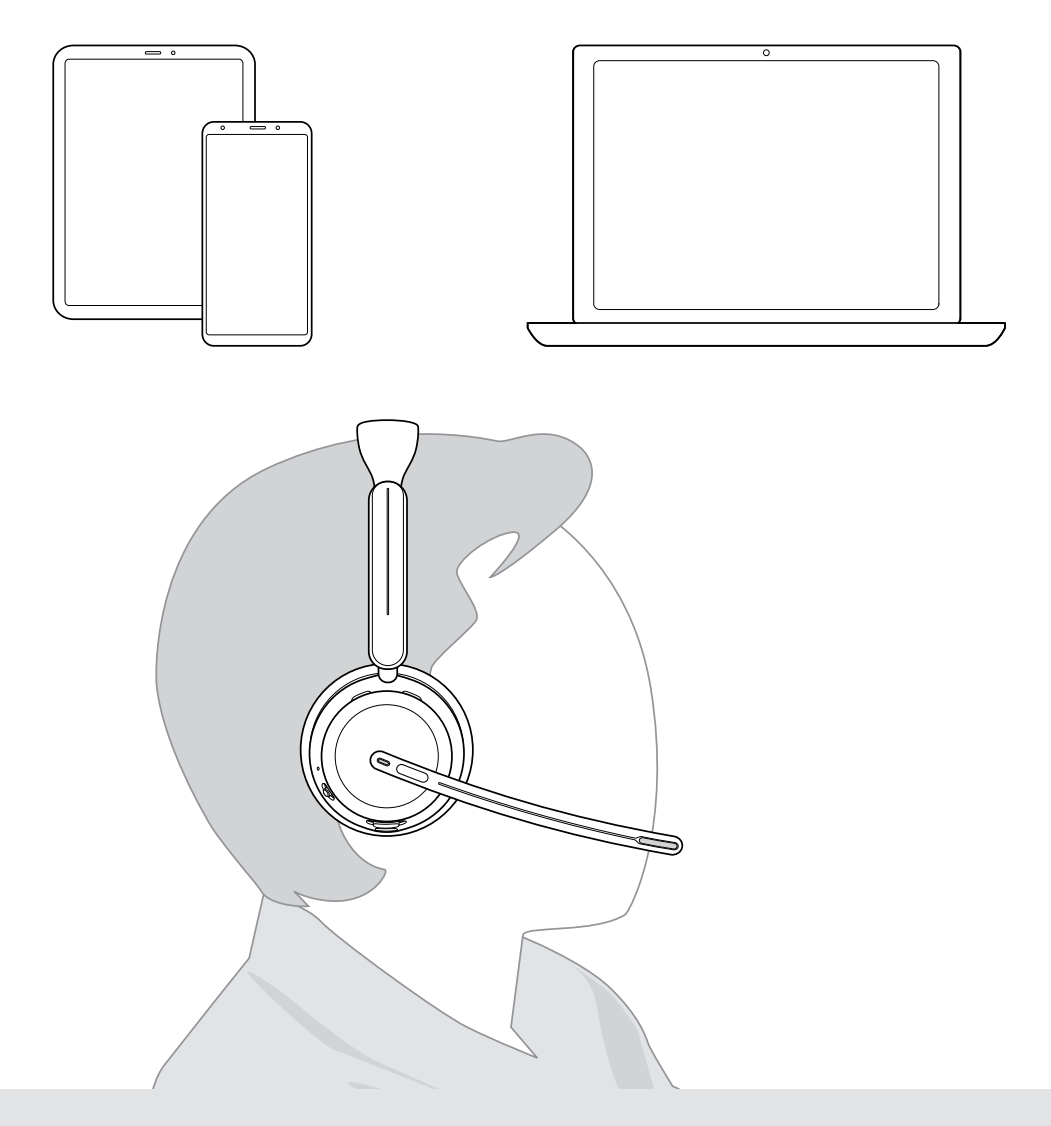

## DSEA A/S

Kongebakken 9, DK-2765 Smørum, Denmark eposaudio.com

Publ. 10/23, A02